### <span id="page-0-0"></span>**Introducción a Python para cálculo científico**

*A. Garcimartín*

Material del curso **Lenguajes de Programación**

MÁSTER EN MÉTODOS COMPUTACIONALES EN CIENCIAS

#### **Introducción a Python para cálculo científico**

*A. Garcimartín*

ISBN 978-84-8081-728-8

#### **Distribución**

Esta obra se puede distribuir libremente, utilizar extractos, adaptarla, o incluirla en otras obras, incluso con fines comerciales, siempre que se cite el origen y se atribuya al autor. Si se realizan cambios, así debe indicarse.

Se confiere a esta obra la Licencia Creative Commons Atribución 4.0 Internacional. Para ver una copia de esta licencia, visite [http://creativecommons.org/licenses/by/4.0/.](http://creativecommons.org/licenses/by/4.0/)

This work is licensed under the Creative Commons Attribution 4.0 International License. To view a copy of this license, visit [http://creativecommons.org/licenses/by/4.0/.](http://creativecommons.org/licenses/by/4.0/)

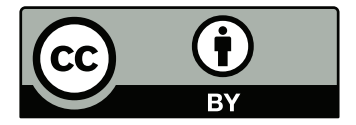

Sprinter Verlag, Buztintxuri-Barañain-Heidelberg (2022)

#### **CONTENIDOS**

#### **Python básico**

- 1. Tipos de variables
- 2. Operadores básicos
- 3. Colecciones: listas y tuplas
- 4. Métodos. Métodos para listas
- 5. Control del flujo: ramificación
- 6. Control del flujo: bucles
- 7. Modulos. Módulos numpy y matplotlib
- 8. Strings y texto; métodos
- 9. Funciones
- 10. Clases
- 11. Entrada y salida: ficheros
- 12. Más allá

#### **NumPy**

- 1. Objetos y atributos
- 2. Métodos: creación y unión de arrays
- 3. Funciones universales
- 4. Rutinas matemáticas

#### **matplotlib**

- 1. El módulo matplotlib. Gráficos sencillos
- 2. Resumen de los comandos más usuales de matplotlib.pyplot
- 3. Documentación y ejemplos

#### **Tópicos adicionales**

- 1. Tuplas: packing & unpacking
- 2. Formateo del texto
- 3. List comprehension
- 4. El módulo random
- 5. Métodos con funciones lambda
- 6. El módulo SymPy

### **Python básico**

*Este documento contiene un resumen personal del lenguaje Python. Los comandos de Python se muestran con su salida correspondiente tal como aparecen en una consola interactiva, con el* input *indicado así:* >>> *, o bien en una "celda" de Jupyter Notebook con el* input *sombreado*.

#### **1. Tipos de variables**

Los tipos de variables más usados son: números enteros (int), números reales (float) y cadenas de caracteres (str). Esas palabras clave se emplean además para convertir de un tipo a otro.

```
>>> n1 = 3 # Python elige automáticamente el tipo de variable
>>> type(n1)
\langleclass 'int'>
>> x1 = 3.1416\gg type(x1)<class 'float'>
\gg s1 = '7 de julio' # las comillas simples ' y dobles " son equivalentes
\gg type(s1)
<class 'str'>
```
Para mostrar en pantalla se emplea la función print, en cuya sintaxis se pueden incluir referencias a variables que se rellenan según su valor.

```
>> f1 = float(n1)
>> s2 = str(n1)
>>> print(f1)
3.0
\gg type(f1)
<class 'float'>
>>> print(s2)
3
\gg type(s2)
<class 'str'>
>>> nombre = "Zendaya"
\gg edad = 25
>>> print(nombre, 'tiene', edad, "años")
Zendaya tiene 25 años
>>> print("{} tiene {} años".format(nombre,edad))
Zendaya tiene 25 años
>>> print(f'{nombre} tiene {edad} años') # nótese la f al principio
Zendaya tiene 25 años
```
#### **2. Operadores básicos**

#### **2.1. Operaciones algebraicas**

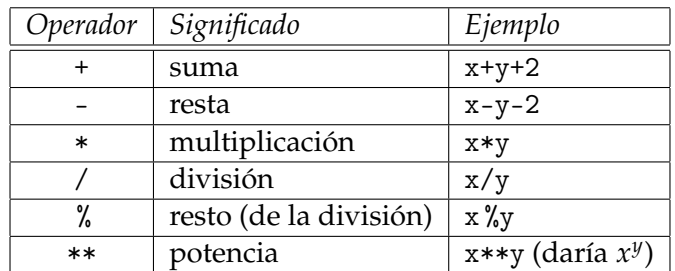

*Observación.-* Python es un lenguaje orientado a objeto. Eso quiere decir que los operadores pueden actuar de manera diferente según el método definido para cada objeto.

```
\gg cad1 = 'a'
\gg cad2 = \ln>>> cad3 = 'g'>>> cad4 = cad1 + (cad2*5) + cad3 + '!'
>>> print(cad4) # para strings: + concatenación, * repetición
ahhhhhg!
```
#### **2.2. Operadores de asignación**

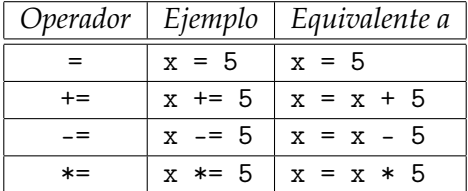

#### **2.3. Comparaciones**

Las siguientes operaciones dan como resultado una variable lógica que solo puede tomar los valores True o False.

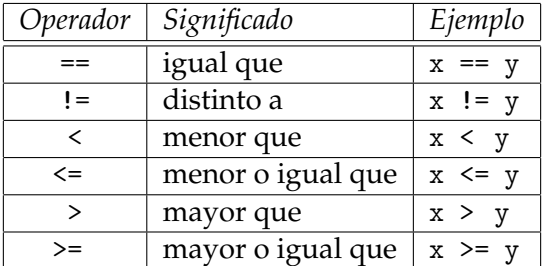

#### **2.4. Operadores lógicos**

El operador in devuelve True si el valor está en el objeto; en caso contrario devuelve False. Además, se pueden emplear las conjunciones lógicas and, not, y or.

 $>>$  5  $>=$  6 False  $>>$  5 != 6 True >>>  $(5 \ge 6)$  or  $(5 != 6)$ 

```
True
\Rightarrow v = [1,2,3] # definición de v (una lista; ver más adelante)
>>> 1 in v \# iestá 1 entre los elementos de v?
True
\gg 5 in v # iestá el 5?
False
>>> (5 in v) or (1 in v) # iestá el 5 o el 1?
True
>>> (5 in v) and (1 in v) # iestán el 5 y el 1?
False
>>> (5 in v) or not (6 in v) # i está el 5 o falta (no está) el 6?
True
```
#### **3. Colecciones: listas y tuplas**

Las colecciones de objetos más usuales en Python son:

- **list** Colección de elementos ordenados, mutable (es decir, los elementos de una lista se pueden cambiar). Admite duplicados (o sea, elementos repetidos). Se crea agrupando los elementos entre corchetes y separados por comas: [, , ... ].
- **tuple** Colección de elementos ordenado, inmutable. Admite duplicados. Se crea agrupando los elementos separados por comas. Para que facilitar la lectura se suelen añadir paréntesis, pero no son imprescindibles:  $( , , , \ldots )$ .
- **set** Colección de elementos no ordenada, no indexada, inmutable, sin duplicados. Se crea con llaves { , , ... } o con la función set( ), que toma como argumento una lista.
- **dictionary** Colección ordenada, mutable, de elementos agrupados por pares. No admite duplicados. Los pares se agrupan con : , y el conjunto con { ... }.

Los elementos de las colecciones pueden ser de cualquier tipo, mezclados en el mismo objeto (una lista, por ejemplo, puede contener números, texto, una tupla, y otra lista).

Los más usuales son las listas y las tuplas. Los *sets* se suelen emplear cuando se trabaja con álgebra de conjuntos, y los diccionarios para referirse a valores específicos por otro nombre. Para acceder a un elemento de una colección se emplean los corchetes. *Los índices en Python empiezan en cero*. En lo sucesivo se usa una lista; a los elementos de las tuplas se accede de manera similar. Los sets y los dictionaries no admiten indexación.

```
>>> primos = [2,3,5,7,11,13,17]
>>> type(primos)
<class 'list'>
>>> print(primos[1]) # ;no es el primero, es el segundo!
3
>>> primos[1]=19 # una lista es mutable (se puede cambiar)
>>> print(primos)
[2, 19, 5, 7, 11, 13, 17]
>>> Letras = ('A', 'B', 'C', 'D')>>> print(Letras[0])
A
>>> type(Letras)
<class 'tuple'>
>>> Letras[0]='Z' # imposible; la tupla es inmutable
```

```
Traceback (most recent call last):
 File "<stdin>", line 1, in <module>
TypeError: 'tuple' object does not support item assignment
```
Los diccionarios son pares *clave* / *valor*; si se solicita la clave, devuelve el valor.

```
>>> Contactos = {
... "Cara Delevigne":"310-421-0894",
... "Jennifer Lopez":"305-690-0379",
... "Hugh Jackman":"212-596-7998"}
>>> type(Contactos)
<class 'dict'>
>>> Tel_JLo = Contactos["Jennifer Lopez"]
>>> print(Tel_JLo)
305-690-0379
>>> PIGS = {'Portugal','Italy','Greece','Spain'}
>>> type(PIGS)
<class 'set'>
>>> 'Italy' in PIGS
True
>>> 'France' in PIGS
False
```
#### **Indices y secciones**

Para obtener un subconjunto contiguo de los elementos de una lista se emplea la sintaxis lista[inicio:fin:paso], donde el índice inicio se incluye pero el fin no. Hay distintas variantes (consúltese [Understanding Slicing](https://stackoverflow.com/questions/509211/understanding-slicing) en stackoverflow):

```
>>> impares = [1,3,5,7,9,11,13,15,17,19]
>>> impares[0] # el primero
1
>>> impares[0:3] # si se omite el paso, es 1
[1, 3, 5]
>>> impares[0:5:2] # de dos en dos hasta el sexto (sin incluir)
[1, 5, 9]
>>> impares[::2] # todos de dos en dos
[1, 5, 9, 13, 17]
>>> impares[:5] # todos hasta el sexto, sin incluirlo
[1, 3, 5, 7, 9]
>>> impares[-1] # indices negativos: empezar por el final
19
>>> impares[-1:-3:-1] # los dos últimos (el tercero por el final ya no)
[19, 17]
>>> impares[-1:0:-1] # desde el último (-1) hasta el primero (0)
[19, 17, 15, 13, 11, 9, 7, 5, 3]
>>> impares[-2:] # los dos últimos
[17, 19]
```
A los elementos de una lista contenida dentro de otra lista se accede mediante dos índices:

```
>>> pecera1 = ['betta','escalar','guppy']
>>> pecera2 = ['cebra','neón']
>>> acuario = [pecera1,pecera2]
>>> pecera1[0]
'betta'
>>> acuario[0][2]
'guppy'
>>> acuario[1][0]
'cebra'
```
Las cadenas de caracteres admiten indexación:

```
>>> Nombre = 'Julia Roberts' # un nombre con las 5 vocales:
>>> Nombre[1]
'u'
>>> Nombre[3]
i + i>>> Nombre[4]
'a'
>>> Nombre[7]
'o'
>>> Nombre[9]
'e'
```
#### **4. Métodos. Métodos para listas**

Cada objeto en Python tiene definidos una serie de procedimientos anejos que se le pueden aplicar: se les llama **métodos**. Las listas, por el mero hecho de serlo, tienen aparejados unos métodos. Se pueden ver los métodos aplicables a un objeto escribiendo en un intérprete objeto.[Tab], donde objeto hay que sustituirlo evidentemente por el nombre de la variable, y [Tab] indica que con el cursor detrás del punto hay que apretar la tecla tabulador. El resultado es el que se muestra en la figura, para el caso de una lista.

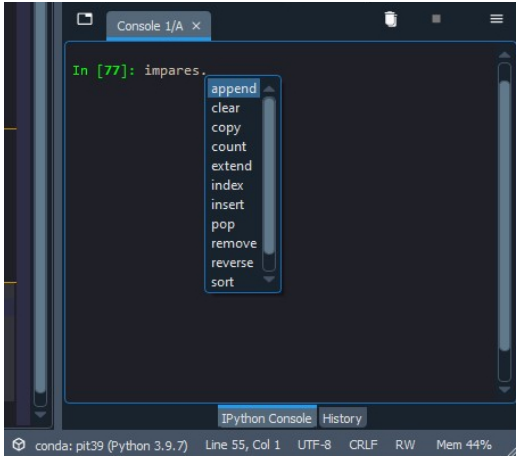

*Menú desplegable que aparece cuando se escribe el nombre de un objeto, seguido de un punto, al apretar la tecla Tabulador. En este caso,* impares *es una lista.*

#### **Métodos para listas**

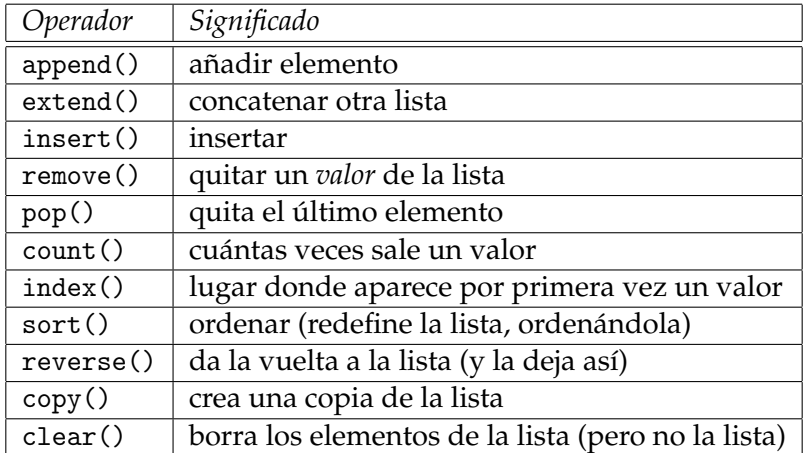

Los métodos se ejecutan con la sintaxis objeto método(). Ejemplo:

```
>>> lista = [10,50,30] # definición de una lista
>>> lista2 = lista.copy() # una copia
>>> lista.sort() # este método ordena la lista
>>> print(lista) # y la lista queda cambiada
[10, 30, 50]
>>> print(lista2)
[10, 50, 30]
>>> lista.reverse() # da la vuelta a la lista de atrás adelante
>>> print(lista) # y la deja así, modificada
[50, 30, 10]
>>> lista.append(40) # a\tilde{n}ade el número 40
>>> lista3 = [20, 40, 60]
>>> lista.extend(lista3) # concatena lista3 a lista
>>> print(lista)
[50, 30, 10, 40, 20, 40, 60]
>>> lista.pop() # quita el último elemento
60
>>> print(lista)
[50, 30, 10, 40, 20, 40]
>>> lista.count(40) # ¿cuántas veces está el 40?
\mathcal{L}>>> animales = ['gallo', 'manzana', 'profesor', 'sardina']
>>> print(animales)
['gallo', 'manzana', 'profesor', 'sardina']
>>> animales.remove('manzana') # quitar de la lista ese elemento
>>> print(animales)
['gallo', 'profesor', 'sardina']
>>> animales.index('sardina') # ¿en qué puesto está 'sardina'?
2
>>> animales.insert(2,'estudiante') # el estudiante es también un animal
>>> print(animales)
['gallo', 'profesor', 'estudiante', 'sardina']
```
#### **5. Control del flujo: ramificación**

- la indentación es parte de la sintaxis: lo que se ejecuta condicionalmene es lo que está indentado.
- no se usan paréntesis; las condiciones deben evaluarse en True o False.
- se acaba la condición con :

#### **5.1. Ramificación simple**

Palabra clave: if

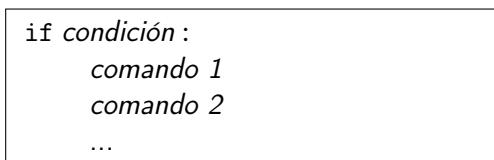

donde la condición debe ser una expresión lógica que se evalúe como verdadera o falsa. Adviértase que los comandos están indentados; la acción que se ejecuta si la acción es cierta acaba con la indentación.

#### **5.2. Ramificaciones múltiples**

Palabras clave: if, elif, else (*elif* es una contracción de *else if*).

```
if condición A :
    comandos I
elif condición B :
 comandos II
elif condición C :
...
else :
     comandos IV
```
Si se cumple la *condición A*, se ejecutan los *comandos l*; en caso contrario (es decir, no se cumple A), si se cumple la *condición B*, se ejecutan los *comandos II*; en caso contrario (no se cumple ni A ni B), si se cumple C, etcétera, y si no se cumple ninguna de las condiciones (A, B, C, ...) se ejecuntan los comandos IV.

#### **6. Control del flujo: bucles**

Valen las mismas advertencias sobre la indentación que se han hecho para las ramificaciones.

#### **6.1. Bucle con iterable**

Palabras clave: for, in

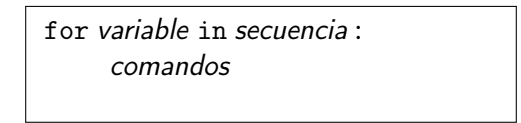

La secuencia debe ser una colección secuenciable: una lista, una tupla, un set, un diccionario o incluso una cadena de caracteres. La variable tomará sucesivamente cada uno de los posibles valores de la colección. Ejemplos:

```
[1]: impares = [1,3,5]for n in impares:
         print(n)
    1
    3
    5
[2]: Nombre = 'Martin Lutero'
     for letra in Nombre:
         if letra in ['a','e','i','o','u']:
             print(letra)
    a
    i
    11e
    o
[3]: pecera1 = ['beta', 'escalar', 'guppy']pecera2 = ['cebra','neón']
     acuario = [pecera1,pecera2]
     for elemento in acuario:
         print(elemento)
    ['betta', 'escalar', 'guppy']
```
['cebra', 'neón']

Adviértase que este bucle no utiliza un contador, sino una variable que toma sucesivamente cada uno de los valores de una colección finita numerable. A esa secuencia se le llama en este contexto un *iterable*.

#### **6.2. Bucle con condición**

Palabra clave: while

En el siguiente ejemplo se calcula la serie de Fibonacci (cuyo término general es la suma de los dos anteriores:  $a_n = a_{n-1} + a_{n-2}$ :

```
[1]: |a0 = 1 # por definition:
```

```
a1 = 1 # los dos primeros términos son 1
num_terms = 15 # número de términos
contador = 0while contador < num_terms:
   a2 = a0 + a1a0 = a1a1 = a2contador = contador+1
    print(a2, end=' ') # así no acaba con nueva línea
```
2 3 5 8 13 21 34 55 89 144 233 377 610 987 1597

Aunque el bucle anterior es sencillo, es más *Pythonesco* utilizar métodos para obtener códigos más compactos:

```
[2]: fibo = [1,1]num_terms = 17 # número de términos
     contador = 2while contador < num_terms:
         fibo.append(fibo[contador-1]+fibo[contador-2])
         contador = contador+1for f in fibo:
        print(f,end=' ')
```
1 1 2 3 5 8 13 21 34 55 89 144 233 377 610 987 1597

Como en Python los bucles no gestionan contadores, debe ser el usuario el que se ocupe de esta tarea en caso necesario.

#### **7. Módulos. Módulos numpy y matplotlib**

Los **módulos** son paquetes de funciones encaminados a una tarea particular. La filosofía de Python lleva soslayar la pregunta *'¿Cómo se hace X en Python?'* en favor de la cuestión *'¿Qué módulo de Python hace X?'*. Eso hace de Python un lenguaje bastante somero (no posee gran cantidad de comandos o funciones), al que se le pueden añadir módulos para diferentes tareas. Hay módulos para calcular la función de supervivencia, para tratamiento de imágenes, o para tareas más prosaicas, como leer un formato específico de audio. Los módulos con frecuencia dependen unos de otros, por lo que es imperativo usar un instalador que tenga en cuenta tanto la versión de Python como las dependencias entre módulos. Un instalador muy popular es conda. Otro es pip. Pero no se pueden mezclar instaladores.

Python viene ya con muchos módulos (más de 200). Por ejemplo: math, signal, email, pickle, random ... La lista de los que vienen con Python 3.9 se puede encontrar en la documentación: [Python Module Index.](https://docs.python.org/3.9/py-modindex.html) Unos pocos se usarán en este documento. Otros no vienen con la instalación básica, y se llaman módulos *descargables*.

Para el científico, son de obligada referencia los siguientes: [SciPy](#page-0-0) (una colección de algoritmos científicos), [NumPy](https://numpy.org/) (un módulo para cálculo científico, que contiene en particular muchas funciones matemáticas), [matplotlib](https://matplotlib.org/) (un paquete de gráficos para visualización científica), [pandas](https://pandas.pydata.org/) (análisis de datos y manipulación), [scikit-image](https://scikit-image.org/) (procesamiento de imágenes), [scikit-learn](https://scikit-learn.org/stable/) (*machine learning*) y [SimPy](http://simpy.readthedocs.org/) (cálculo simbólico).

Una vez instalados, los módulos se cargan usualmente con el comando import módulo as abreviatura. A partir de ese momento, las funciones del módulo se pueden usar mediante la sintaxis abreviatura.función.

El manual de uso y la descripción de estos módulos es de una extensión tal que excede a este documento, pero se ofrece un breve resumen de NumPy y matplotlib en sendos capítulos. El módulo NumPy se basa en unos objetos de clase *numpy array*. Vienen a ser listas cuyos elementos son todos del mismo tipo. Se comportan de manera muy parecida a los *arrays* de Matlab. El paquete incluye las funciones matemáticas elementales. El módulo matplotlib incluye MUCHAS funciones gráficas para representar datos y objetos matemáticos. La más básica quizá sea plot.

Se recomienda aprender a servirse de estas funcionalidades cuanto antes, pues son de gran ayuda.

<sup>&</sup>gt;>> import numpy as np

```
>>> import matplotlib.pyplot as plt
>>> x = np.arange(0, 2, 0.01)>>> y = np \sin(2 * np \cdot pi * x)>>> plt.plot(x, y)
[<matplotlib.lines.Line2D object at 0x00000244DA2B0D60>]
```
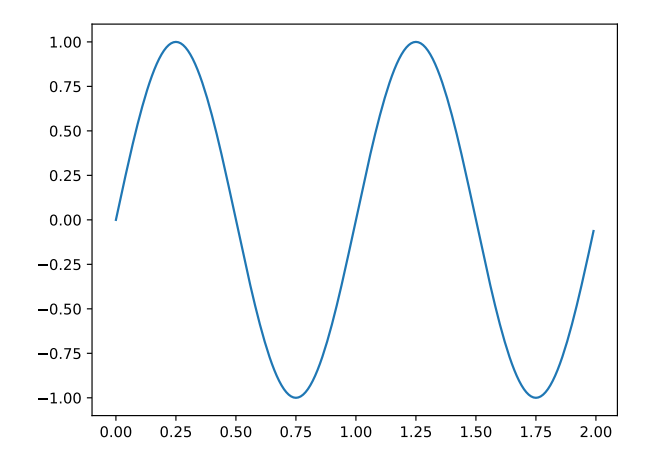

#### **8. Strings y texto; métodos**

Las cadenas de caracteres son secuencias de letras, con ciertos atributos y métodos especiales (por ejemplo: son inmutables, como las tuplas). Una de las ventajas de Python es que emplea la codificación Unicode, por tanto admite todas las letras del español (como las vocales acentuadas y la ñ). Dentro de las cadenas de caracteres se pueden insertar caracteres especiales ('*escape characters*') para formatear: \n es nueva línea, \t es tabulador, etcétera.

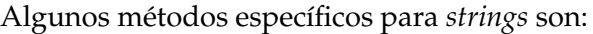

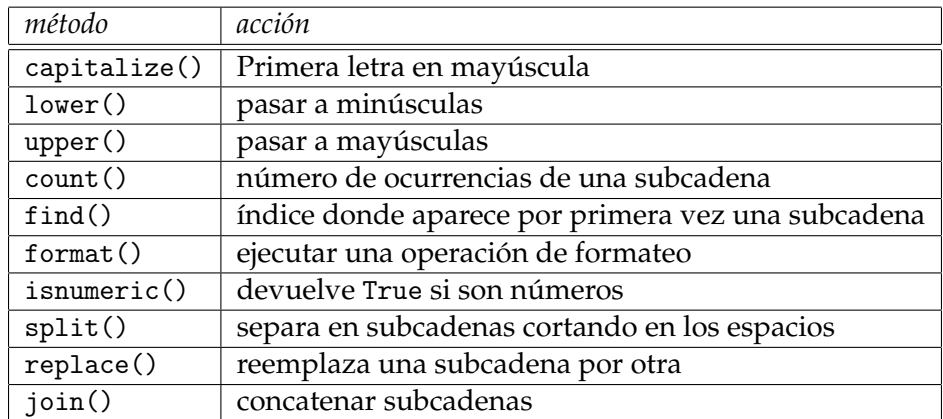

Evidentemente, hay muchos más. Puede consultarse la [página correspondiente](https://docs.python.org/3/library/stdtypes.html#string-methods) de docs.python.org.

```
\Rightarrow t = \sqrt{ }... 'y qué bien por la mañana \ncorrer en las vagonetas \n\
... llenas de nieve salada \nhacia las blancas casetas'
>>> print(t)
y qué bien por la mañana
correr en las vagonetas
llenas de nieve salada
hacia las blancas casetas
```

```
\gg n_i = t.count('i')
>>> print(n_i)
3
>>> print(t.upper())
Y QUÉ BIEN POR LA MAÑANA
CORRER EN LAS VAGONETAS
LLENAS DE NIEVE SALADA
HACIA LAS BLANCAS CASETAS
>>> s = "tres eran tres las hijas del rey"
>>> print(s.find('rey'))
29
>> L = s.split()>>> type(L)
<class 'list'>
>>> print(L)
['tres', 'eran', 'tres', 'las', 'hijas', 'del', 'rey']
\gg print(L[4])
hijas
\gg type(L[4])
<class 'str'>
>>> s2=s.replace('tres','dos')
>>> print(s2)
dos eran dos las hijas del rey
```
*Observaciones*.- La barra invertida ( \) se usa para cortar una línea en el editor y seguir más abajo, evitando que desborde por la derecha. L es una lista cuyos elementos son *strings* (las palabras también son cadenas de caracteres).

#### **9. Funciones**

Si un procedimiento se repite muchas veces, lo más adecuado es crear una función. La primera motivación es, pues, evitar la repetición de código.

```
[1]: def cubo(x):
         "el cubo de x"
         y = x * x * xreturn y
```
 $[2]$ : help(cubo)

Help on function cubo in module \_\_main\_\_:

 $cube(x)$ el cubo de x

```
[3]: | dos_3 = cubo(2)
     print(dos_3)
```
8

```
[4]: cinco_3 = cubo(5)
     print(cinco_3)
```
125

La palabra clave es def, seguida de un paréntesis que toma los *argumentos de entrada* (en este caso es solo uno, x). La función devuelve uno o varios *argumentos de salida* a través de return; en este caso, el argumento de salida es y. La indentación es parte de la sintaxis. La cadena de la primera línea (opcional) es la ayuda sobre la función.

Las funciones se pueden definir de manera implícita, más compacta: se llaman *funciones lambda*, o funciones anónimas. La sintaxis es: nombre = lambda parámetros: comando (lambda es una palabra clave).

```
>>> triple = lambda x: x*3
\gg r = \text{triple}(2)\gg print(r)6
>>> triple(6)
18
```
#### **10. Clases**

Hasta este momento, se ha pasado por alto que Python es un *lenguaje orientado a objeto*. Eso quiere decir que cada elemento (sea una variable, un método, una función, etcétera) pertenece a una **clase**. Los lenguajes orientados a objeto constituyen un paradigma de programación, donde uno de los conceptos fundamentales es que cada objeto es una '*encarnación*', una '*implementación*', un '*caso*', una '*ocurrencia*' (en inglés: *instance*) de la clase, de la cual heredan las propiedades. Por poner un caso, las ventanas en un sistema operativo podrían ser una clase; hacer click en determinado icono podría '*instanciar*' un objeto de la clase ventana, y ese objeto tiene por ese hecho toda una serie de propiedades (**atributos**) aparejados –como el color de la barra–, así como ciertos **métodos** que se le pueden aplicar (por poner un caso: a una ventana se le pueden cambiar las dimensiones estirando con el ratón desde los bordes).

La clase define un tipo de objetos con ciertas propiedades, igual que en biología: los Panthera son un género de la familia de los felinos, o Felidae (por tanto se diría: "han heredado las propiedades de la clase Felidae"); el tigre (Panthera tigris) es un objeto de la clase Panthera; y mi tigre Sultán es una instancia de la clase Panthera tigris. Los padres de Sultán instanciaron un objeto de la clase tigre, y Sultán heredó las propiedades de la clase.

Los objetos pueden contener datos y código. Los datos se llaman *campos* o *atributos*, que pueden ser comunes a toda la clase (de los tigres) o particulares del objeto (de Sultán). El código contenido en el objeto son los *métodos* (los procedimientos) que el objeto puede ejecutar. Es de señalar que los métodos pueden cambiar los propios atributos del objeto: en ese caso hace falta una referencia al objeto self.

Por poner un caso, en Python hay una clase que son los números complejos. Los objetos de esta clase tienen un campo que es la parte real y otro que es la parte imaginaria. Además, estos objetos tienen definido el método *complejo conjugado*. (En vez de *i*, en Python se usa *j* para denotar  $\sqrt{-1}$ ).

```
\gg z = 2 + 3j
>>> type(z)
<class 'complex'>
```

```
>>> print(z)
(2+3j)
>>> z.imag
3.0
>>> z.real
2.0
>>> z.conjugate()
(2-3j)
```
Una función, un elemento de un gráfico, un método, una variable, son objetos de una determinada clase. En realidad, en Python todo son objetos.

Aparte de todas las clases propias de Python, se pueden definir las que el usuario desee, especificando sus campos y sus métodos.

```
[1]: class Pato: # definición de la clase Pato
        def volar(self): # los patos pueden implementar este método
            print('Pato volando') # volar hace esto
        def nadar(self): # otro método
            print('Pato nadando') # nadar hace esto
[2]: UnPato = Pato() # instancia de Pato
[3]: UnPato.nadar() # método definido para pato
    Pato nadando
[4]: class Tigre:
        def __init__(self,nombre): # init: se ejecuta al instanciarse
            self.nombre = nombre # se le da un nombre al tigre
            self.trucos = [] # nace sin saber ningún truco
        def nadar(self): # los tigres nadan
            print('Tigre nadando')
        def aprender_truco(self,truco): # y pueden aprender trucos
            self.trucos.append(truco)
[5]: x = Tigre('Sultán') # mi tigre se llama Sultán
    type(x)
[5]: __main__.Tigre
[6]: print(x.nombre)
    Sultán
[7]: |x.trucos # no sabe nada
[7]: []
```
[8]: x.aprender\_truco('dar la pata') # le enseño a dar la pata

 $[9]$ :  $x.trucos$ 

[9]: ['dar la pata']

```
[10]: x.\nndar()
```
Tigre nadando

 $[11]:$  x.cantar() # Sultán no sabe cantar: los tigres no cantan

```
---------------------------------------------------------------------------
AttributeError Traceback (most recent call last)
\verb|NAppData\Local\Temp/ipykernel_17768/4110289659.py in \verb|<math display="inline">\verb|<math display="inline">\verb|>module|</math>----> 1 x.cantar() # Sultán no sabe cantar: los tigres no cantan
AttributeError: 'Tigre' object has no attribute 'cantar'
```
Compruébese cómo el método aprender\_truco modifica el atributo trucos del propio objeto. Por otra parte, hay que prestar atención porque *el mismo método, con el mismo nombre, puede ejecutar comandos diferentes dependiendo de la clase del objeto*. El método nadar hace algo diferente en el tigre que en el pato; por ejemplo, raíz podría ser un método que hiciera algo diferente en un número complejo que en un número real, incluso llamándose de la misma manera. Un comando que se llame *plot* podría hacer un gráfico diferente según el tipo de datos que se le pase como argumento.

Las funciones también son objetos. Una función puede ser argumento de otra función.

```
[12]: import numpy as np
     def DePi2(f): # toma la función f como argumento
         z = f(np.pi/2) # halla f de pi/2
         return z # y lo devuelve
     def Doble(x):
         y = 2 * xreturn y
     def Seno(x):
         y = np \sin(x)return y
[13]: Seno(np.pi/2)
[13]: 1.0
[14]: Seno(0)
[14]: 0.0
[15]: Doble(np.pi/2) # esto no es sorprendente
[15]: 3.141592653589793
[16]: DePi2(Doble) # pero esto sí que es raro
```
#### [16]: 3.141592653589793

 $\lceil 17 \rceil$ : DePi2(Seno) # y esto

 $[17]: 1.0$ 

Las funciones se pueden llamar a sí mismas (propiedad conocida como *recursividad*). Una función que se llama a sí misma es el factorial de *x*, que se puede definir como el producto de *x* por el factorial de *x* − 1, hasta llegar al 1, cuyo factorial es 1.

```
[18]: def factorial(x):
          if x == 1:
             return 1
          else:
              return (x * factorial(x-1))num = 3print("El factorial de", num, "es", factorial(num))
```

```
El factorial de 3 es 6
```
#### **11. Entrada y salida: ficheros**

La interacción con el usuario a través del teclado (para introducir texto) se puede hacer a través de la función input: texto = input('Escribe algo: '). La variable que devuelve es un *string* de caracteres.

Para leer o escribir ficheros, hay muchas opciones. Se indican a continuación algunas de entre las más sencillas y habituales.

#### **Función open**

La función open devuelve un objeto tipo fichero; ese objeto tiene aparejados varios métodos, uno de los cuales es readline:

```
[1]: fich = open('tablalogs.txt')
    leer = True
    while leer:
        línea = fich.readline()
        if len(línea)==0:
            leer = False
            print('\n'\)else:
            print(línea, end='')
    fich.close()
    1 0.000
    2 0.693
```
3 1.099 4 1.386 *Obsevaciones*.– El objeto fich posee muchos métodos, como write, read o seek. Uno de ellos es readline, que es el que se usa aquí para leer el contenido línea por línea. **Todo fichero abierto debe cerrarse**. Dejarlo abierto puede comprometer su integridad. Si se produce un error y el programa no llega a la línea fich.close(), hay que cerrarlo ejecutando ese comando en la consola.

Se pueden leer todos los contenidos y almacenarlos en una variable de texto. Atención, esta variable contiene *caracteres de escape* (saltos de línea, etc.), que evidentemente se interpretan correctamente en la función print.

```
>>> fich = open('tablalogs.txt')
>>> texto_leído = fich.read();
>>> fich.close()
>>> texto_leído
'1\t0.000\n2\t0.693\n3\t1.099\n4\t1.386'
>>> print(texto_leído)
1 0.000
2 0.693
3 1.099
4 1.386
```
Cabe mencionar que la función print se puede redirigir a un fichero:

```
[2]: import numpy as np
     fichero6 = open('ArchivoConPrint.txt','wt')
     for número in range(1,10):
         print(número,np.sqrt(número),sep=' ; ',file=fichero6)
     fichero6.close()
     fichero7 = open('ArchivoConPrint.txt','rt')
     leer = True
     while leer:
         línea = fichero7.readline()
         if len(línea)==0:
             leer = False
         else:
             print(línea, end='')
     fichero7.close()
    1 ; 1.0
    2 ; 1.4142135623730951
    3 ; 1.7320508075688772
    4 ; 2.0
    5 ; 2.23606797749979
    6 ; 2.449489742783178
    7 ; 2.6457513110645907
    8 ; 2.8284271247461903
    9 ; 3.0
```
#### **Funciones del módulo NumPy**

El módulo NumPy contiene dos métodos cuya operación es similar a load y save de Matlab: son np.loadtxt() y np.savetxt(). Deben operar sobre una lista cuyos elementos sean todos del mismo tipo, pues deben poder almacenarse en un *numpy array*. Esa lista debe estar escrita en formato ASCII.

```
[1]: import numpy as np
    datos = np.loadtxt('tablalogs.txt')
    print(datos)
    [[1. 0. ]
     [2. 0.693]
     [3. 1.099]
     [4. 1.386]]
[2]: print(type(datos))
    <class 'numpy.ndarray'>
[3]: for fila in range(4):
         for columna in range(2):
             print(datos[fila][columna])
    1.0
    0.0
    2.0
    0.693
    3.0
    1.099
    4.0
    1.386
[4]: # para quardar datos:
    Contenido = np \cdot ones((5,2)) * (-1)for contador in range(len(Contenido)):
         Contenido [contact][0] = contactContenido[contador][1] = np.sqrt(contador)
    np.savetxt('raíces.txt',Contenido)
```
#### **Módulo pickle**

En conjunción con la función open, el módulo pickle contiene dos métodos, a saber, load y dump, que permiten leer y escribir en un fichero de manera muy versátil.

```
>>> import pickle
>>> lista = ['manzana',12,np.pi]
>>> fichero1 = open('archivo.bi','wb')
>>> # ESCRIBIR
>>> pickle.dump(lista,fichero1)
```

```
>>> fichero1.close()
>>> fichero2 = open('archivo.bi','rb')
\gg # LEER
>>> leído = pickle.load(fichero2)
>>> fichero2.close()
>>> print(leído)
['manzana', 12, 3.141592653589793]
>>> type(leído)
<class 'list'>
```
*Observaciones* .– La función open admite muchas opciones. En particular, r y w significan respectivamente abrir 'para leer' y 'para escribir'; b y t significan 'binario' y 'texto'. La ventaja de pickle es que devuelve una lista y no un texto.

#### **Módulo io**

El módulo io (abreviatura de *input* / *output*) contiene muchos procedimientos, de los cuales los básicos son open, write y read. Una de las ventajas es que maneja codificación UTF-8.

```
>>> import io
>>> # texto unicode, con todos los caracteres del español
>>> mensaje = 'Liberté \nEgalité \nBeyoncé'
>>> fichero3 = io.open('Archivo.txt','wt',encoding='utf-8')
>>> fichero3.write(mensaje)
25
>>> fichero3.close()
>>> fichero4 = io.open('Archivo.txt','rt',encoding='utf-8')
>>> texto = fichero4.read()
>>> fichero4.close()
>>> print(texto)
Liberté
Egalité
Beyoncé
```
Un problema al abrir un fichero con la opción w es que si el fichero existe destruye lo que hay. Para evitar eso, se puede emplear la opción x, que abre un fichero para escribir a condición de que el fichero no exista; en caso de que ya exista un fichero con ese nombre, da error:

```
>>> fichero_noAbierto = io.open('MiNombre.txt','xt')
Traceback (most recent call last):
 File "<stdin>", line 1, in <module>
FileExistsError: [Errno 17] File exists: 'MiNombre.txt'
```
#### **12. Más allá**

Entre todos los documentos que pueden servir para profundizar en el aprendizaje de Python, los siguientes constituyen una sugerencia personal:

- 1. Bibliografía
	- C. H. SWAROOP, "**A byte of Python**", disponible en Internet: [python.swaoopch.com](https://python.swaroopch.com/)
	- R. GONZÁLEZ DUQUE, "**Python para todos**", libro gratuito [\(disponible en Internet\)](https://archive.org/details/2010PythonParaTodos).
	- S. R. DOTY, "**Python basics**" (disponible en Internet en diferentes lugares).
	- C. HILL, "**Learning scientific programming with Python**", Cambridge University Press <https://scipython.com/about/the-book/>
- 2. Recursos en Internet
	- S. THURLOW, "**A Beginner's Python Tutorial**", disponible tanto en GitHub [github.com/stoive/pythontutorial](https://github.com/stoive/pythontutorial/) como en [en Wikibooks](https://en.wikibooks.org/wiki/A_Beginner%27s_Python_Tutorial)
	- **Google's Ptython class**: [https://developers.google.com/edu/python.](https://developers.google.com/edu/python)
- 3. Documentación (en estas páginas Web se pueden encontrar manuales y ayuda para el aprendizaje)
	- Página web oficial de Python <https://www.python.org/>
	- Documentación de la versión: <https://docs.python.org/3/>
	- Documentación de módulos NumPy, matplotlib, etc. (p. ej. en <https://numpy.org/> hay abundante documentación y *tutorials*).

### **NumPy**

#### **1. Objetos y atributos**

El módulo NumPy [\(numpy.og\)](https://numpy.org/) ofrece una clase, llamada *numpy array*, con la cual las variables se tratan como matrices. Esta clase es similar a una lista pero todos sus elementos deben ser homogéneos (de modo que no se puede mezclar texto con números, por poner un caso). Los métodos definidos para esta clase hacen que se pueda programar en Python de manera muy similar a Matlab (las funciones admiten vectores, la referenciación es similar, etcétera). El cálculo con *numpy arrays* es más rápido que con listas de Python. Además, se incluye una extensa gama de funciones matemáticas (p. ej. generación de números aleatorios, álgebra lineal, etc.), y una excelente documentación –lo cual, lamentablemente, no es lo habitual en Python: [numpy.org/doc/stable/.](https://numpy.org/doc/stable/) En particular, se recomienda la lecturalos capítulos [Quickstart](https://numpy.org/doc/stable/user/quickstart.html) y [The](https://numpy.org/doc/stable/user/absolute_beginners.html) [absolute basics for beginners](https://numpy.org/doc/stable/user/absolute_beginners.html)

El módulo NumPy se carga así (la abreviatura np es casi un convenio)

>>> import numpy as np

El objeto básico de NumPy es el *array* multidimensional. El eje 0 es el vertical (columnas), el 1 el horizontal (filas), y el 2 el correspondiente a la profundidad. Estos objetos tienen entre otros los siguientes atributos: ndim (número de dimensiones), shape (foma), size (número de elementos), y dtype (tipo de los objetos en el *array*).

```
>>> vector = np.array([1, 2, 3, 4, 5])
>>> print(vector)
[1 2 3 4 5]
>>> número = np.array(np.pi)
>>> print(número)
3.141592653589793
>>> matriz = np.array([1, 2, 3], [4, 5, 6])
>>> print(matriz)
[[1 2 3]
[4 5 6]]
>>> tensor = np.array([[[1, 2, 3], [4, 5, 6]], [[7, 8, 9], [10, 11, 12]]])
>>> print(tensor)
[[ [ 1 2 3][4 \t5 \t6][[ 7 8 9]
 [10 11 12]]]
>>> # dimensiones de los arrays creados
>>> print(vector.ndim) # dimensión 1
1
>>> print(número.ndim) # nótese: dimensión cero
\bigcap>>> print(matriz.ndim) # dos dimensiones
2
```

```
>>> print(tensor.ndim) # tres dimensiones
3
```
Aparte de la referencia a los elementos del numpy array con el mismo método que las listas, también admiten referencias entre corchetes con varios números: los primeros son el número del eje (la dimensión), y el último, el número del elemento:

```
>>> print(matriz[0][1]) # esto se puede hacer con una lista
2
>>> print(matrix[0,1]) # pero esto solo con numpy arrays:
2
>>> print(tensor[0, 1, 2]) # 0 y 1 son las dimensiones, 2 el número de elemento
6
>>> # referencias reversas (índices negativos)
>>> mat = np.array([[1,2,3,4,5], [6,7,8,9,10]])
>>> print('penúltimo elemento, segunda dimensión ', mat[1, -2])
penúltimo elemento, segunda dimensión 9
>>> # extracción de una parte del array ("slicing"): como las listas
\gg v = np.array([1, 2, 3, 4, 5, 6, 7])
>>> print(v[1:5])
[2 3 4 5]
\gg print(v[4:])
[5 6 7]
>>> print(v[:4])
[1 2 3 4]
>>> print(v[-3:-1])[5 6]
>>> print(v[1:5:2])
[2 4]
\gg print(v[::2])
[1 3 5 7]
>>> # pero con matrices también se puede hacer así:
\gg M = np.array([[1, 2, 3, 4, 5], [6, 7, 8, 9, 10]])
>>> print(M[1, 1:4])
[7 8 9]
>>> print(M[0:2, 2])
[3 8]
>>> print(M[0:2, 1:4])
[[2 3 4]
 [7 8 9]]
```
#### **2. Métodos: creación y unión de arrays**

Para crear *numpy arrays* se puede usar np.array, np.zeros, np.ones, y la función *random* del módulo *random*: np.random.random. Se pueden crear vectores equiespaciados con np.arange y np.linspace. El primero toma como argumento el principio, el final y el paso, y el segundo el principio, el final y el número de puntos. Se concatenan *arrays* con el método concatenate (indicando el eje, o dimensión), o bien con los métodos *stack* np.vstack, np.hstack, np.dstack (respectivamente *v*ertical, *h*orizontal, *d*epth). El método reshape permite modificar la forma de un *array*.

```
\gg A = np.array([1, 2, 3, 4, 5, 6, 7, 8, 9, 10, 11, 12])
>>> B = A.reshape(4, 3) # filas, columnas
>>> print(B)
\begin{bmatrix} 1 & 2 & 3 \end{bmatrix}[ 4 5 6]
 [ 7 8 9]
 [10 11 12]]
>>> arr1 = np.array([1, 2], [3, 4]])>>> arr2 = np.array([[5, 6], [7, 8]])
>>> arr = np.concatenate((arr1, arr2), axis=1) # _{i}qué daría axis=0?
>>> print(arr)
[[1 2 5 6]
[3 4 7 8]]
>>> arr1 = np.array([1, 2, 3])>>> arr2 = np.array([4, 5, 6])>>> arr = np.hstack((arr1, arr2))
>>> print(arr)
[1 2 3 4 5 6]
>>> arr = np.vstack((arr1, arr2))
>>> print(arr)
[[1 2 3]
[4 5 6]]
>>> ristra1 = np.arange(0, 0.7, 0.2)>>> print(ristra1)
[0. 0.2 0.4 0.6]
>>> ristra2 = npu.linspace(0, 0.7, 5)
>>> print(ristra2)
[0. 0.175 0.35 0.525 0.7 ]
```
#### **3. Funciones universales**

Son métodos que devuelven valores lógicos o índices: all, si todos los elementos cumplen la condición; any, si alguno la cumple; nonzero, cuáles son los elementos distintos de cero; where, en qué sitios se cumple la condición. El método np.where es un poco enrevesado: la sintaxis es np.where(condición, array si cierto, array si falso), donde los *arrays* pueden ser un número. En cambio, el método np.argwhere devuelve los índices de los lugares donde se cumple la condición.

```
>>> ArrayLógico = np.array([True, False, True])
>>> np.all(ArrayLógico)
False
>>> np.any(ArrayLógico)
True
>>> MiArray = np.arange(-2, 4, 1)>>> print(MiArray)
[-2 -1 0 1 2 3]>>> Ind_Lógico = np.where(MiArray>0,True,False)
>>> # Devuelve True donde cierto, False donde falso
>>> print(MiArray[Ind_Lógico])
[1 2 3]
```

```
>>> NuevoArray = np.where(MiArray>0,MiArray, -1)
>>> # Devuelve MiArray donde cierto, -1 donde falso
>>> print(NuevoArray)
[-1 -1 -1 1 2 3]>>> sitios = np.argwhere(MiArray>0)
>>> print(sitios)
[[3]
 [4][5]]
```
#### **4. Rutinas matemáticas**

A partir de aquí, se pueden explorar las funciones que ofrece NumPy, llamadas en rigor [Ruti](https://numpy.org/doc/stable/reference/routines.html)[nas.](https://numpy.org/doc/stable/reference/routines.html) Incluyen las trigonométricas (np.sin, np.arctan), redondeo (np.floor, np.ceil), álgebra (np.sum, np.cumsum, np.diff), exponenciales y logaritmos (np.exp, np.log, np.log10), estadísticas (np.mean, np.quantile), etcétera. En estas tablas, las funciones que toman un *array* como argumento se escriben np.función, mientras que los métodos (que se ejecutan añadiendo .método al nombre del *array*) se escriben método().

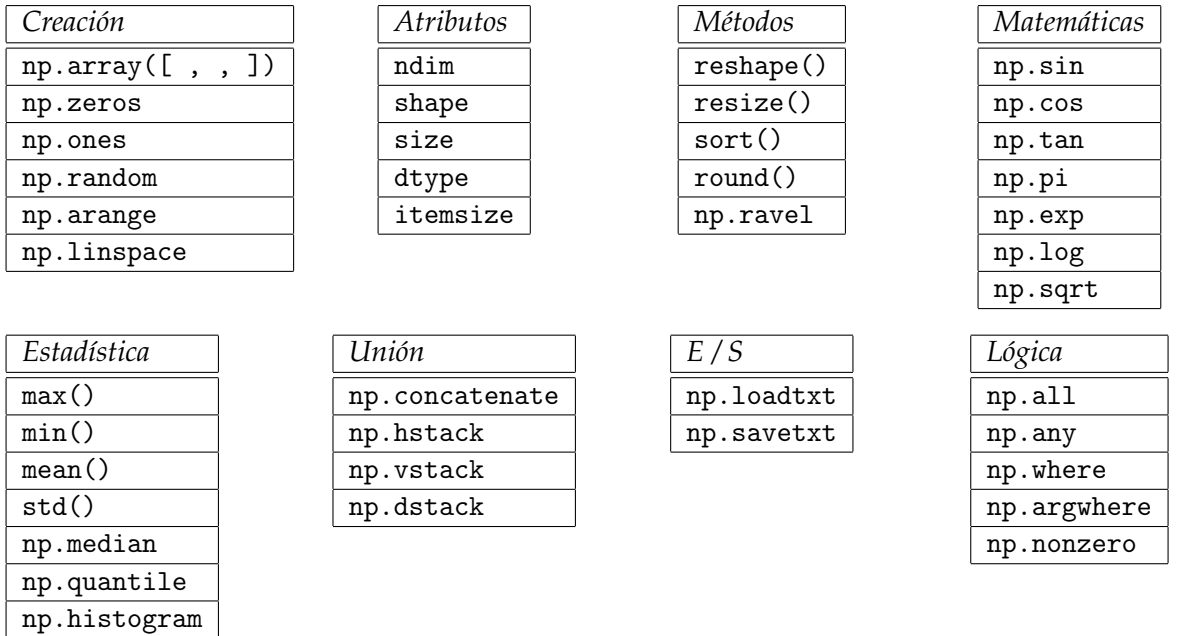

Además, dentro de NumPy hay módulos específicos para el muestreo aleatorio (random), álgebra lineal, polinomios, la transformada de Fourier, y más. Se recomienda el capítulo dedicado a NumPy del libro de C. HILL, "**Learning Scientific Programming with Python**" (Cambridge University Press), y la [lista de rutinas de NumPy.](https://numpy.org/doc/stable/reference/routines.html)

### **matplotlib**

#### **1. El módulo matplotlib. Gráficos sencillos.**

Este capítulo se ha elaborado con Jupyter Notebook, una interfaz de Python (la estética de los comandos es un poco diferente). Para instalarlo, ejecutar conda install -n environment -c conda-forge notebook.

De nuevo es necesaria la misma advertencia que para el capítulo anterior: **matplotlib** es un módulo con enormes capacidades para la representación gráfica; en este documento sólo se indican algunos de los procedimientos esenciales más sencillos. Contiene varios 'submódulos', por llamarles así. Aquí nos centraremos en pyplot, uno de los más usados.

En matplotlib se distinguen dos estilos de programación. Uno de ellos es el '*Object Oriented*', en el cual se comienza definiendo la figura, luego los ejes (a partir de la figura), y luego los gráficos (a partir de los ejes), etcétera. Es un estilo formal y metódico, muy útil para organizar gráficos complejos. Esta metodología es la que se emplea, por ejemplo, en la *Grammar of Graphics* que da lugar a **ggplot**. Aquí emplearemos otro estilo, más parecido al de Matlab, en el cual los comandos de pyplot van creando automáticamente ejes, figuras, etcétera.

Se importa NumPy y matplotlib.pyplot (los *alias* son casi un convenio):

```
[1]: import numpy as np
     import matplotlib.pyplot as plt
```
Un gráfico sencillo: *x* frente a *y*

```
[2]: x = np.arange(0, 10, 0.01)y = np \sin(x)plt.plot(x,y)
```
[2]: [<matplotlib.lines.Line2D at 0x1d66be29250>]

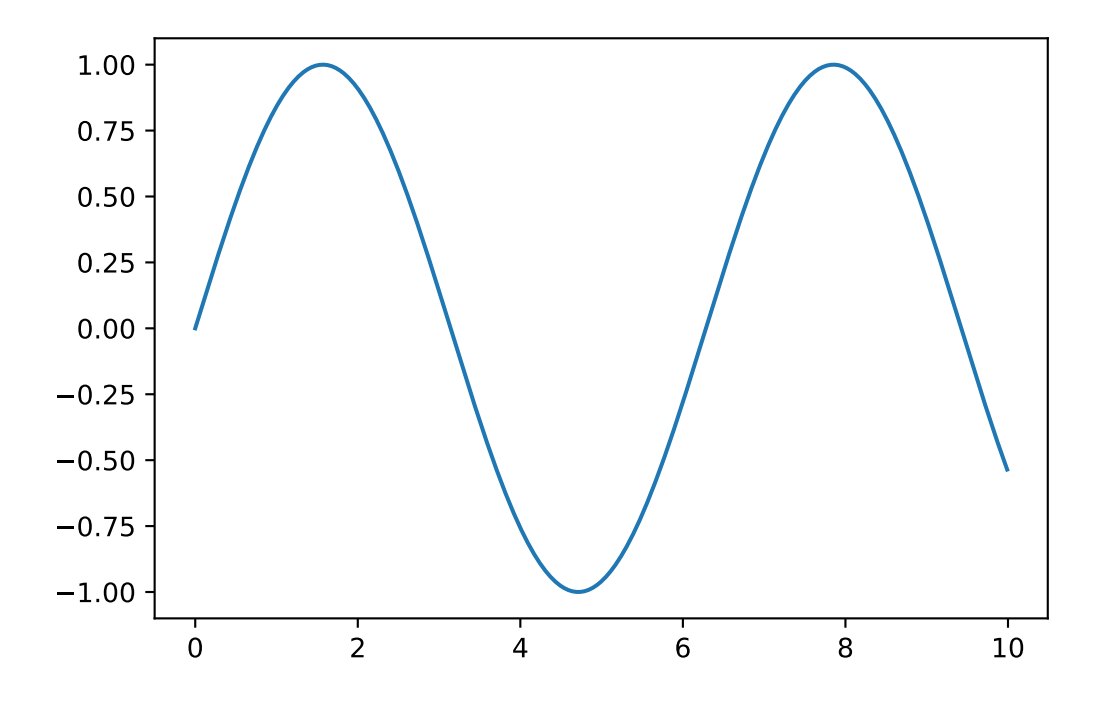

A partir de aquí, se puede modificar la apariencia y los elementos del gráfico. El ; al final de la línea evita la descripción del objeto de salida (matplotlib.lines. etc.)

```
[3] : x = np.arange(0, 10, 0.01)y1 = np \sin(x)y2 = np \cdot cos(x)plt.plot(x,y1, linewidth = 3, label = 'seno');
     plt.plot(x, y2, linewidth = 2, linestyle = 'dashed', label='coseno');
     plt.yticks(np.linspace(-1,1,5));
     plt.ylim(-1.3,1.3);
     plt.title('Funciones armónicas');
     plt.legend();
```
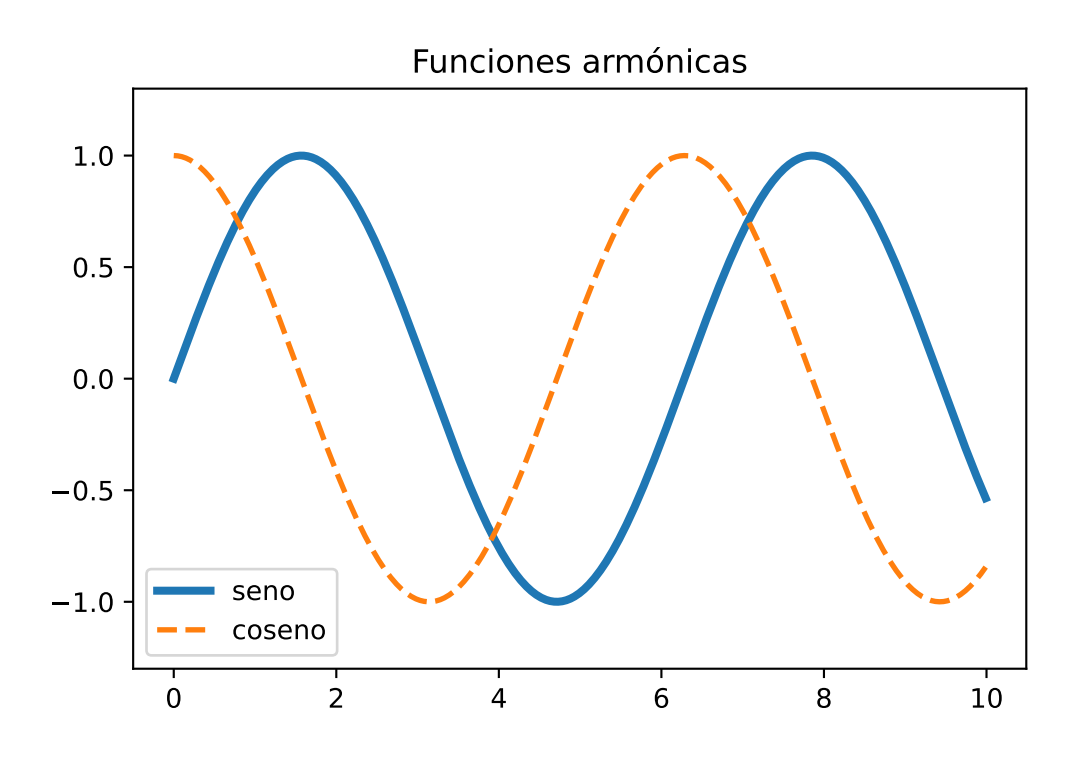

Los datos se representan con símbolos, a los cuales se les puede cambiar las propiedades fácilmente.

```
[4]: iris = np.genfromtxt('iris.csv',
      ,→delimiter=',',usecols=(0,1,2,3),skip_header=1)
     plt.plot(iris[:, 0],iris[:, 1],'o', color = 'sienna');
     plt.xlabel('Longitud del sépalo (cm)');
     plt.ylabel('Anchura del sépalo (cm)');
```
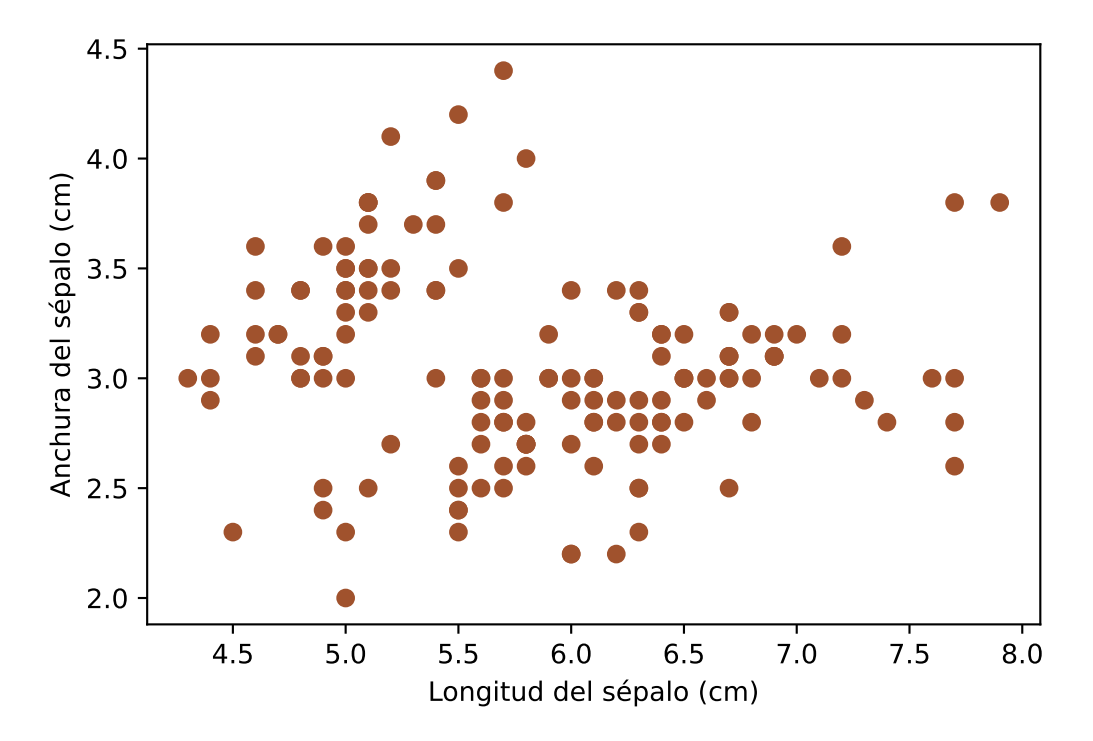

#### **2. Resumen de los comandos más usuales de matplotlib.pyplot**

*Todos los comandos van precedidos de* plt.

- plot(x,  $y$ ) gráfico de una línea con segmentos que unen los valores  $x \in y$ .
- $\blacksquare$  show() muestra el gráfico
- title("string") título del gráfico
- $\blacksquare$  xlabel("string") título del eje x
- ylabel("string") título del eje y
- figure() crea una figura y especifica sus atributos
- subplot(nrows, ncols, index) divide una figua en varios gráficos
- subplots(nrows, ncols, figsize) alternativa para crear subplots: devuelve una tupla de una figura y cierto número de ejes.
- bar(categorical variables, values, color) gráfico de barras
- barh(categorical variables, values, color) gráfico de barras horizontal
- legend(loc) crear la leyenda de un gráfico
- xticks(index, categorical variables) lugares de las marcas del eje x (id. para el eje y).
- pie(value, categorical variables) crea una gráfico de sectores
- hist(values, number of bins) crea un histograma
- boxplot(data) crea un diagrama de cajas
- $\blacksquare$  ylim(start value, end value) especifica los límites del eje y (id. para el eje x).
- scatter(x-axis values, y-axis values) crea un gráfico de dispersión ('scatter plot')
- $\blacksquare$  axes() añade unos ejes a la figura
- scatter3D(x-axis values, y-axis values, z-axis values) gráfico de dispersión tridimensional
- plot3D(x-axis values, y-axis values, z-axis values) gráfico tridimensional
- $\bullet$  text(x, y, "string") escribe un texto en el lugar especificado.
- $\blacksquare$  annotate("string", ...) escribe un texto y dibuja una flecha en el lugar especificado.

A continuación se proporciona la lista de los colores predefinidos en matplotlib. Se puede definir cualquier color que se desee, en diferentes formatos (RGB, CMYK, HSV, etc.). Por otro lado, ya hay definidas varias paletas de colores.

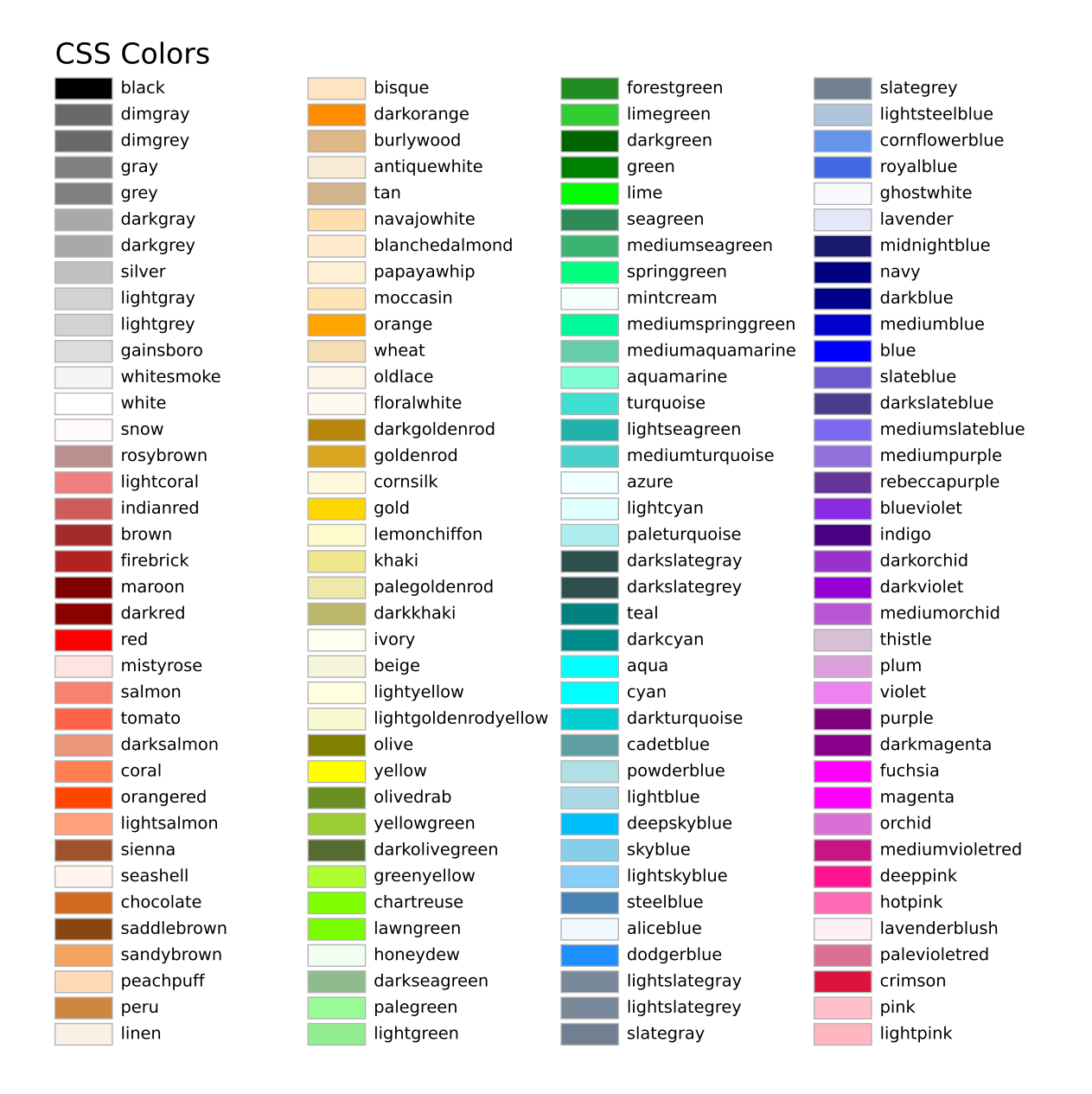

#### **3. Documentación y ejemplos**

La [documentación de matplotlib](https://matplotlib.org/stable/index.html) es excelente y contiene, además de una completa referencia, diversas guías introductorias que son muy recomendables. En la página Web de matplotlib [matplotlib.org,](https://matplotlib.org/) en el menú *Tutorials* se ofrecen varios a distintos niveles. Se sugiere además leer el apartado *Plot types* de esa misma página. Las "*Cheat Sheets*" (ver anexo) constituyen un resumen muy práctico. Otra buena lectura es el capítulo correspondiente a matplotlib en la obra C. HILL, "**Learning Scientific Programming with Python**" (Cambridge University Press).

Por otro lado, en el apartado *Examples* se proporciona código para crear gráficos de muy distintos tipos. Basta copiar y pegar. El siguiente código se obtuvo de dicha [Galería.](https://matplotlib.org/stable/gallery/index.html) Se incluye aquí también porque está escrito en el estilo *Object Oriented*. Se inicia creando los ejes con el procedimiento plt.subplot, y luego se van añadiendo los gráficos como *hijos* ("*children*") de los ejes (por ejemplo, ax1.plot, ax3.bar, etc).

```
[5]: import numpy as np
     import matplotlib.pyplot as plt
```

```
plt.style.use('ggplot')
# Fixing random state for reproducibility
np.random.seed(19680801)
fig, axs = plt.subplots(ncols=2, nrows=2)
ax1, ax2, ax3, ax4 = axs. flat
# scatter plot (Note: `plt.scatter` doesn't use default colors)
x, y = np.random.normal(size=(2, 200))ax1.plot(x, y, 'o')# sinusoidal lines with colors from default color cycle
L = 2 * np.pi
x = npulinspace(0, L)
ncolors = len(plt.rcParams['axes.prop_cycle'])
shift = npuinspace(0, L, ncolors, endpoint=False)for s in shift:
    ax2.plot(x, np.sin(x + s), '--')ax2.margins(0)
# bar graphs
x = np.arange(5)y1, y2 = np.random.randnint(1, 25, size=(2, 5))width = 0.25ax3.bar(x, y1, width)ax3.bar(x + width, y2, width,color=list(plt.rcParams['axes.prop_cycle'])[2]['color'])
ax3.set\_xticks(x + width, labels=['a', 'b', 'c', 'd', 'e'])# circles with colors from default color cycle
for i, color in enumerate(plt.rcParams['axes.prop_cycle']):
   xy = np.random.normal(size=2)ax4.add_patch(plt.Circle(xy, radius=0.3, color=color['color']))
ax4.axis('equal')
ax4.margins(0)
plt.show()
```
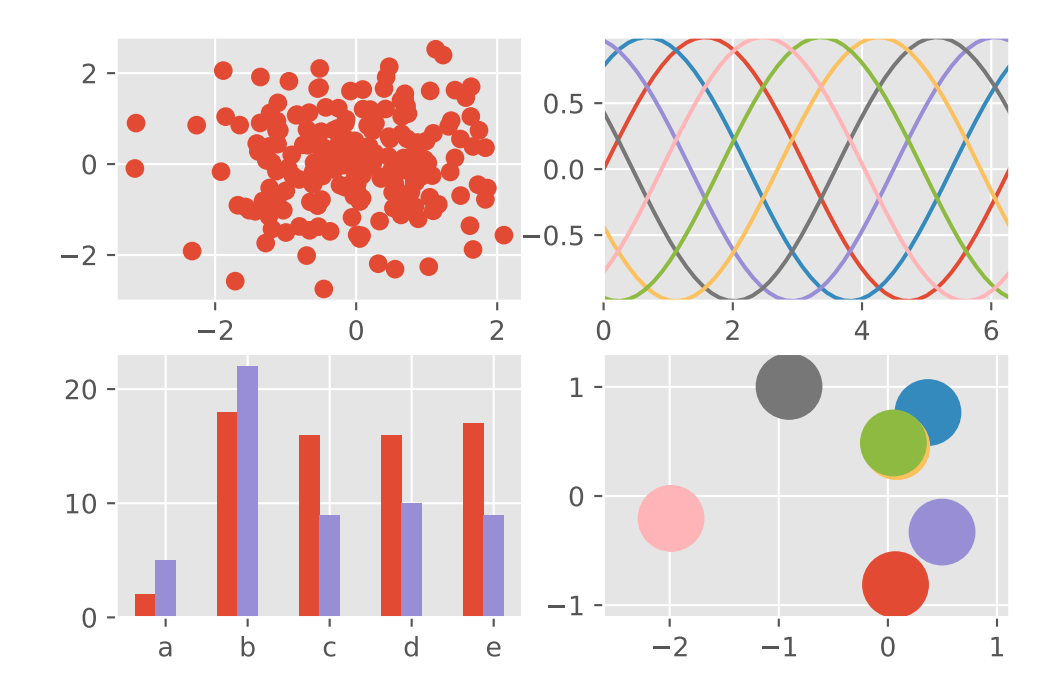

Otro ejemplo; bajo el epígrafe *heatmap* se encuentra el siguiente código:

```
[6]: vegetables = ["cucumber", "tomato", "lettuce", "asparagus",
                   "potato", "wheat", "barley"]
    farmers = ["Farmer Joe", "Upland Bros.", "Smith Gardening",
                "Agrifun", "Organiculture", "BioGoods Ltd.", "Cornylee Corp."]
    harvest = np.array([0.8, 2.4, 2.5, 3.9, 0.0, 4.0, 0.0],
                         [2.4, 0.0, 4.0, 1.0, 2.7, 0.0, 0.0],
                         [1.1, 2.4, 0.8, 4.3, 1.9, 4.4, 0.0],
                         [0.6, 0.0, 0.3, 0.0, 3.1, 0.0, 0.0],
                         [0.7, 1.7, 0.6, 2.6, 2.2, 6.2, 0.0],[1.3, 1.2, 0.0, 0.0, 0.0, 3.2, 5.1],
                         [0.1, 2.0, 0.0, 1.4, 0.0, 1.9, 6.3]]fig, ax = plt.subplots()im = ax.inshow(harvest)# Show all ticks and label them with the respective list entries
    ax.set_xticks(np.arange(len(farmers)), labels=farmers)
    ax.set_yticks(np.arange(len(vegetables)), labels=vegetables)
     # Rotate the tick labels and set their alignment.
    plt.setp(ax.get_xticklabels(), rotation=45, ha="right",
              rotation_mode="anchor")
     # Loop over data dimensions and create text annotations.
    for i in range(len(vegetables)):
         for j in range(len(farmers)):
```

```
text = ax.text(j, i, harvest[i, j],ha="center", va="center", color="w")
ax.set_title("Harvest of local farmers (in tons/year)")
fig.tight_layout()
plt.show()
```
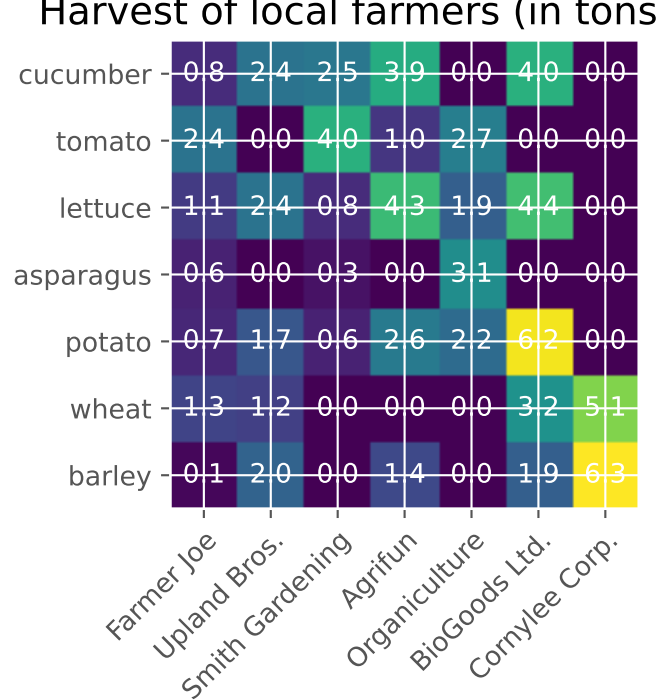

Harvest of local farmers (in tons/year)

Los códigos de esa página pueden ser un buen punto de partida para crear un gráfico de calidad.

### **Tópicos adicionales**

#### **1. Tuplas: packing & unpacking**

Supongamos que una función devuelva varios valores. Lo habitual es hacerlo así:

```
[1]: def minmax_list(lista):
         min\_por\_ahora = lista[0]max\_por\_ahora = lista[0]for a in lista:
             if a > max_por_ahora:
                 max_por_ahora = a
             if a < min_por_ahora:
                 min_por_ahora = a
         return min_por_ahora, max_por_ahora
```
Nótese que lo que devuelve es una **tupla**, porque hay una coma entre los dos argumentos de salida: a,b es una tupla (aunque falten los paréntesis).

```
[2]: 1i = [1, 2, 3, 4, 5]recibido = minmax_list(li)print(recibido)
     type(recibido)
```
(1, 5)

[2]: tuple

Si se desean recibir *separadamente* el máximo y el mínimo, hay que **desempaquetar** la tupla, lo cual se consigue recibiendo los argumentos de salida en otra tupla:

```
[3]: mínimo, máximo = minmax_list(li)
     print(mínimo)
     print(máximo)
     type (mínimo)
    1
```

```
[3]: int
```
5

Otra manera de desempaquetar las tuplas es con el operador ∗ . Por ejemplo: la función  $\frac{1}{2}$  hypot(a,b) calcula la hipotenusa de un triángulo de lados *a* y *b*, es decir,  $\sqrt{a^2 + b^2}$ :

```
[4]: import numpy as np
    print(np.hypot(3,4)) # raíz cuadrada de 9 + 16
```
5.0

Ahora bien, como np.hypot necesita dos argumentos . . .

```
[5]: lados = (3, 4) # esto es una tupla
     h = np.hypot(lados)
```

```
---------------------------------------------------------------------------
TypeError Traceback (most recent call last)
~\AppData\Local\Temp/ipykernel_10892/3801916387.py in <module>
     1 lados = (3,4) # esto es una tupla
---> 2 h = np.hypot(lados)TypeError: hypot() takes from 2 to 3 positional arguments but 1 were given
```
Hay que desempaquetar la tupla:

```
[6]: h = np.hypot(*lados) # el asterisco desempaqueta la tupla
     print(h)
     print(*lados) # si no hay coma, no hay tupla ...
    5.0
```
3 4

Consideremos otro caso. Esta función halla la solución de un polinomio de segundo grado de coeficientes *a*, *b*, *c*

```
[7]: def raíces(a,b,c):
         """calcula las raíces de una ecuación de segundo grado"""
        discriminante = np.sqrt(b**2 - 4*axc)
         raíz1 = (-b + discriminante)/(2*a)
         raíz2 = (-b - discriminante)/(2*a)return raíz1, raíz2 # atención: esto es una tupla
```
La primera línea es la ayuda de la función:

```
[8]: \text{print}(\text{raíces.}_\text{--} \text{doc}_\text{--})
```
calcula las raíces de una ecuación de segundo grado

Ejecutemos la función para hallar las raíces de  $y = x^2 - 5x + 6$ 

```
[9]: soluciones = raíces(1.0, -5.0, 6.0)print(soluciones)
     print(*soluciones)
```
(3.0, 2.0) 3.0 2.0

Otra manera de desempaquetar la tupla:

```
\lceil 10 \rceil: \lceil \text{sol1} \rceil, sol\lceil 2 \rceil = soluciones
           print(sol1)
           print(sol2)
          3.0
          2.0
```
También se puede desempaquetar directamente:

```
[11]: |r1,r2 = \text{raíces}(a=1.0,b=-5.0,c=6.0)print(r1)
      print(r2)
```
3.0 2.0

Si una de las variables no se va a usar, se suele recoger en un objeto al que por convenio se le da el nombre \_:

```
[12]: dimensiones = (1080,1920)
      \Box, ancho = dimensiones
      print(ancho)
```
1920

Empaquetar y desempaquetar tuplas puede usarse con diferentes fines, como definir múltiples valores de manera compacta

 $\begin{bmatrix} 13 \end{bmatrix}$ :  $(x1, x2, x3) = (10, 20, 30)$ print(x2)

 $20$ 

o intercambiar valores:

```
[14]: print("x1 value {}; y x2 vale }]".format(x1,x2))
      (x1,x2) = (x2,x1) # primero se evalúa lo que hay a la derecha del igual
      print("ahora, x1 vale \{\}, y x2 vale \{\}".format(x1,x2))
```
x1 vale 10, y x2 vale 20 ahora, x1 vale 20, y x2 vale 10

#### **2. Formateo del texto**

La salida de datos o mensajes en forma texto, sea por pantalla o redirigida hacia un fichero, se puede modificar adecuadamente para aumentar su legibilidad. El concepto básico es que ese formateo se lleva a cabo con un método de las cadenas de caracteres llamado format. Ese método permite la inclusión de variables en la cadena de caracteres, indicada mediante llaves. Así,

```
[1]: \{\} \{\} '.format('uno', 'dos')
```
[1]: 'uno dos'

A partir de aquí, se pueden introducir muchas opciones. Se ilustran las más usuales.

#### **Orden**

Los números dentro de las llaves indican el orden de la secuencia a sustituir:

```
[4]: \{1\}, \{0\}, \{2\}'.format('uno','dos','tres')
```

```
[4]: 'dos, uno, tres'
```
#### **Formateo de números**

La abreviatura para un entero es :d y para un *float* es :f

```
[6]: import numpy as np
     print('{:d}'.format(25))
     print('{:f}'.format(np.pi))
```
25

3.141593

Detrás de : se pueden especificar diversas opciones.

 $[7]:$  print('{:4d}'.format(25)) # mostrar en un campo de cuatro espacios

25

```
[8]: print('{:04d}'.format(25)) # id., rellenando con ceros
```
0025

```
[10]: print('{:+d}'.format(25)) # mostrar signo
```

```
+25
```

```
[11]: print('{:06.2f}'.format(np.pi)) # en un campo de seis espacios, dos
       ,→decimales, rellenar con ceros
```
003.14

Alternativamente, se puede emplear esta sintaxis:

```
[16]: print('{}': {ancho}.{prec}f)'.format(np.pi,ancho=6,prec=2))
```
3.14

#### **Datos de una lista**

El método .format puede hacer referencia a variables definidas:

 $[10]: x=22$ 

print('{}'.format(x))

22

O también a elementos de una lista:

 $[12]$ : lista = [ 7, 14, 21, 28 ] print('{d[1]} {d[3]}'.format(d=lista))

14 28

Hay muchas otras posibilidades. Consultar [la documentación de](https://docs.python.org/3/tutorial/inputoutput.html#the-string-format-method) format o la página [pyfor](https://pyformat.info/)[mat.info/](https://pyformat.info/)

#### **3. List comprehension**

Python ofrece una sintaxis muy compacta y elegante para crear listas. En muchos otros lenguajes de programación, crear una colección implica muchas veces ejecutar un bucle. Por poner un ejemplo, piénsese cómo se crearía una lista con los cuadrados de los enteros del 1 al 5.

```
[1]: cuad = [1]
```

```
for num in range(1,6,1):
    cuad.append(num**2)
print(cuad)
```
[1, 4, 9, 16, 25]

La alternativa es crear una lista con la sintaxis siguiente:

lista = [ expresión for ítem in iterable if condición == True ]

Este comando actúa de manera que se recorre el iterable, y para cada elemento *item* que cumpla la condición se calcula la expresión y se añade ese resultado a la lista. La condición es opcional y se puede omitir.

Un *iterable* es un conjunto cuyos elementos se pueden recorrer de uno en uno, como una lista, una tupla, o una cadena de caracteres. Se puede usar range para crear un iterable.

```
[2]: cuadrados = [x**2 for x in range(1,6,1)]print(cuadrados)
```
[1, 4, 9, 16, 25]

Ya que *x* es una variable muda, bien se podría escribir

```
[3]: c = [-**2 for \text{ in range}(1,6,1)]print(c)
```
[1, 4, 9, 16, 25]

para indicar que \_ no es sino una variable auxiliar.

En el caso siguiente, se ejecuta una *list comprehension* con una condición:

```
[4]: frutas = ['plátano', 'manzana', 'limón', 'melocotón']
     con_a = [x for x in frutas if "a" in x]print(con_a)
```

```
['plátano', 'manzana']
```
Las expresiones también pueden tener condiciones:

 $[5]$ : Limón\_no =  $[x \text{ if } x != 'limón'$  else 'naranja' for x in frutas] print(Limón\_no)

['plátano', 'manzana', 'naranja', 'melocotón']

lo cual se leería así: para cada ítem de frutas, añade el ítem a la lista Limón\_no si el ítem no es limón, en otro caso (es decir, si sí que es limón), pon naranja.

El siguiente comando haría lo siguiente: del 1 al 10, guarda el número junto con "Par" si es divisible por 2, y el número con "Impar" en caso contrario.

 $[6]$ : ParImpar =  $[ [n, 'Par'] ]$  if  $n\%2 = 0$  else  $[n, 'Impar']$  for n in range $(1, 10)$ ] print(ParImpar)

[[1, 'Impar'], [2, 'Par'], [3, 'Impar'], [4, 'Par'], [5, 'Impar'], [6, 'Par'], [7, 'Impar'], [8, 'Par'], [9, 'Impar']]

La *list comprehension* funciona también en colecciones que requieren listas, como un diccionario:

 $[7]:$  dic\_cuads = {x: x\*\*2 for x in range(5) } print(dic\_cuads)

{0: 0, 1: 1, 2: 4, 3: 9, 4: 16}

He aquí cómo se genera un ''*mesh*", o mallado (una cuadrícula o rejilla, es decir, todos los (*xi* , *yi*) a intervalos regulares; en este caso, en una zona del plano)

```
[9]: import numpy as np
     import matplotlib.pyplot as plt
     pts = [[x,y] for x in range(11) for y in range(11)]
     puntos = np.array(pts)
     plt.plot(puntos[:,0],puntos[:,1],'o')
     plt.gca().set_aspect('equal', adjustable='box')
     plt.draw()
```
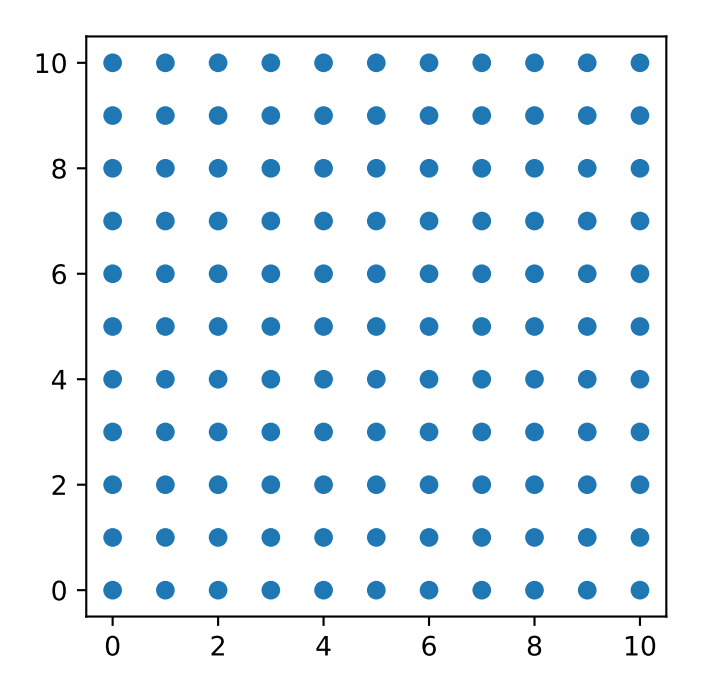

```
[10]: print(puntos)
```
- [[ 0 0]
- [ 0 1]
- [ 0 2]
- $\begin{bmatrix} 0 & 3 \end{bmatrix}$
- [ 0 4]
- [ 0 5]

[ 0 6] [ 0 7] [ 0 8] [ 0 9] [ 0 10] [ 1 0] [ 1 1] ... [10 8] [10 9] [10 10]]

Ahora, en cada uno de esos puntos se podría hallar una función  $z = f(x, y)$  para después dibujarla en tres dimensiones, por ejemplo.

Finalmente, adviértase que se puede utilizar una *list comprehension* anidada dentro de otra:

```
[11]: M = [[j for j in range(3)] for i in range(2)]print(M)
```
[[0, 1, 2], [0, 1, 2]]

#### **4. El módulo** random

El paquete random está incluido en la instalación básica de Python y proporciona una manera rápida y sencilla de obtener números aleatorios. Se ilustran aquí algunos de los usos más habituales.

```
[1]: import random # se importa sin asignar ningún alias
    num_azar = random.random() # genera un número aleatorio
    print(num_azar)
    num_azar = random.random() # entre cero y uno
    print(num_azar)
```

```
0.9330093204886947
0.6935571558823811
```
Obsérvese cómo cada vez que se usa el comando cambia el número al azar elegido. En realidad, son números pseudoaleatorios (dicho rápidamente, pasan los *tests* de aleatoriedad, pero se obtienen mediante un algoritmo). En esta sección se denominan aleatorios o pseudoaleatorios de manera equivalente.

Para obtener varios números aleatorios, se puede usar una sintaxis como esta:

```
[2]: aleat4 = [random.random() for _ in range(4)] # cuatro números al azar
    print(aleat4)
```

```
[0.4771603359402251, 0.36445157309341636, 0.9859389717887498, 0.465241588165076]
```
Si se desea un número entero al azar, en un rango determinado, se emplea el método randrange:

```
[3]: entero_azar = random.randrange(1,10)print(entero_azar)
```
1

Barajar equivale a obtener una permutación al azar. Téngase en cuenta que este método cambia la lista original.

```
[4]: nums = [1, 2, 3, 4, 5]random.shuffle(nums) # ojo, que esto cambia nums
     print(nums)
```
[4, 2, 1, 3, 5]

Se puede obtener un elemento al azar de una lista:

```
[5]: amigos = ["Javier", "Marina", "Iker"]
     MAPS = random.choice(amigos)
     print(MAPS)
```
Iker

Para escoger una muestra al azar de una colección: método sample

```
[6]: nums_lotería = range(63)
     nums_ganadores = random.sample(nums_lotería, 6)
     print(nums_ganadores)
```
[41, 28, 56, 29, 4, 6]

Los números pseudoaleatorios se calculan a partir de una "semilla" (*seed*). El generador de números aleatorios va cambiando esta semilla automáticamente de una vez a otra. Pero puede ser que en alguna ocasión interese obtener exactamente los mismos números 'aleatorios', es decir, que se genere un número al azar pero que siempre sea el mismo. Eso es útil si, por ejemplo, varias personas diferentes deben comprobar un cálculo, o si se desea obtener siempre la misma figura, etc. Para eso, se puede especificar la semilla. Ahora bien, luego hay que tener la precaución de restablecer estado del generador de números aleatorios para que siga como estaba antes, de manera que siga sacando números diferentes cada vez. Eso se hace así:

```
[7]: estado = random.getstate() # se quarda el estado para restablecerlo después
    random.seed(6) # semilla
    numaleat = random.random()print(numaleat)
    random.seed(6) # semillanumaleat = random.random()
    print(numaleat)
```

```
0.793340083761663
0.793340083761663
```
Es un número pseudoaleatorio obtenido a partir de la semilla indicada. Como la semilla es la misma, el resultado es el mismo.

Una vez completado el procedimiento, hay que dejar el generador de números aleatorios como estaba antes:

```
[8]: \mathsf{random}\ setstate(estado)
     numaleat = random.random()print(numaleat)
     numaleat = random.random()print(numaleat)
```
0.503344689392641 0.7553120887991164

#### **5. Métodos con funciones lambda**

Estos métodos se aplican a listas y permiten generar nuevas listas, con la ayuda de una función (normalmente se emplea una función lambda).

map

La sintaxis es: list(map(función, lista de entrada)). Se llama a la función con todos los ítems de la lista de entrada, y se devuelve una nueva lista que contiene los elementos que produce la función con cada uno de los ítems de la lista original.

```
[3]: MiLista = [1, 6, 5, 3.14, 12, 17, 4]Dobles = list(map(lambda x: x*2, MiLista))
    print(Dobles)
```

```
[2, 12, 10, 6.28, 24, 34, 8]
```
#### filter

La sintaxis es list(filter( función, lista de entrada)). Se llama a la función con todos los ítems de la lista de entrada, y devuelve una nueva lista que contiene los ítems para los cuales la función se evalúa como True. En este contexto, "filtrar" se toma como sinónimo de retirar lo inválido.

```
[5]: Pares = list(filter(lambda x: x%2==0, MiLista))
     print(Pares)
```
[6, 12, 4]

#### **6. El módulo SymPy**

El **cálculo simbólico** es una posibilidad nada despreciable en los entornos de programación científicos, como Matlab o Python. Consiste en resolver problemas algebraicamente, no numéricamente; es decir, con símbolos, como *x*, *y*, etcétera. Para ello, el ordenador debe contar con algunas funciones que permitan definir tales símbolos y las reglas algebraicas con las que debe operar; por ejemplo,  $x^2 + x^2 = 2x^2$ .

En Python, el módulo sympy permite el cálculo simbólico. Se ilustra aquí con algunos ejemplos.

Para comenzar, se importa el módulo y se definen algunos símbolos; *x*, *y*, *z*, *t* son símbolos (variables), y las variables *i*, *j*, *k* representan números enteros.

 $[1]:$  from sympy import  $*$  $x,y,z,t =$  symbols('x  $y z t'$ )  $i,j,k =$  symbols('i j k', integer = True)

En el módulo sympy están contenidas las reglas del álgebra:

$$
\begin{array}{c}\n[2]: \quad \text{expr} = (x+y) \ast \ast 5 \\
\text{expand}(\text{expr})\n\end{array}
$$

 $\mathbb{Z}$ 

$$
x^5 + 5x^4y + 10x^3y^2 + 10x^2y^3 + 5xy^4 + y^5
$$

$$
[3]: |expand(expr - x*y**4)|
$$

$$
[3]: x^5 + 5x^4y + 10x^3y^2 + 10x^2y^3 + 4xy^4 + y^5
$$

así como las derivadas

$$
[4]: \left| \text{diff}(\sin(x) * \exp(x), x) \right|
$$

[4]: 
$$
e^x \sin(x) + e^x \cos(x)
$$

y las integrales: esta integral  $\int \operatorname{sen}(x) \ e^\chi \ dx$  se calcula así

$$
[5]: \big|\, \mathtt{integrate}(\mathtt{sin}(x)*\mathtt{exp}(x)\,,x)
$$

$$
\frac{\text{[5] : }e^x \sin\left(x\right)}{2} - \frac{e^x \cos\left(x\right)}{2}
$$

Se pueden calcular integrales definidas, e incluso integrales impropias: veamos cuánto vale  $\int_{0}^{\infty}$  sen(*x*)  $e^{x}$  *dx* (el infinito se representa con dos ceros seguidos, así: 00)

$$
[6]: \left| \text{integrate}(\sin(x**2), (x, -00, 00)) \right|
$$

$$
\frac{\text{[6]}}{2} \cdot \frac{\sqrt{2}\sqrt{\pi}}{2}
$$

−∞

El módulo también "sabe" hacer límites ...

[7]: 
$$
\frac{\text{limit}(\sin(x)/x, x, 0)}{[7]:}
$$
  
1

... y resolver ecuaciones de segundo grado

```
[8]: solve(x**2 - 5 *x +6,x)
```
[8]: [2, 3]

Para resolver ecuaciones diferenciales, hay que definir algunos símbolos como funciones; a continuación resolvamos  $\frac{df(t)}{dt} = -a f(t)$ 

$$
\begin{array}{ll}\n[9]: \begin{array}{l}\nf = \text{ symbols}('f', \text{cls=Function}) \\
a = \text{ symbols}('a') \\
\text{dsolve}(Eq(diff(f(t), t), -a * f(t)), f(t))\n\end{array}\n\end{array}
$$

$$
[9]: f(t) = C_1 e^{-at}
$$

La derivada de f es un método definido para el objeto f (de clase 'Function'). La derivada segunda se escribe f(t).diff(t,t). Resolvamos ahora  $\frac{d^2 f(t)}{dt^2} = a$  (aceleración *a* constante):

$$
[10]:|dsolve(Eq(f(t).diff(t,t),a),f(t))|
$$

$$
\left[ 10\right] :
$$

$$
f(t) = C_1 + C_2 t + \frac{at^2}{2}
$$

(movimiento uniformemente acelerado). Otros ejemplos:

```
[11]: import numpy as np
      integrate(cos(x)**2,(x,0,np.pi))
```

```
[11]: 1,5707963267949
```

$$
[12]:\left[ diff(x**3)\right]
$$

$$
[12]:\,3x^2
$$

```
[13]: integrate(x**2,x)
```

$$
[13]: \ _{x^3}
$$

$$
\frac{1}{3}
$$

 $[14]$ : integrate(log(x),x)  $[141]$ 

$$
x \log(x) - x
$$

$$
[15]:\big|\, \mathtt{integrate}(\mathtt{sin}(x)*\mathtt{cos}(x)\,,x)
$$

$$
\frac{\sin^2(x)}{2}
$$

$$
[16]:
$$
 
$$
expression = sin(x)
$$
  
expression series(x,0,8)

$$
[16]:
$$

$$
x - \frac{x^3}{6} + \frac{x^5}{120} - \frac{x^7}{5040} + O(x^8)
$$

Como se ve, esto puede ahorrar bastante tiempo – si uno sabe lo que está haciendo.

El módulo es demasiado extenso como para explorarlo con detalle. Se recomienda a la persona interesada consultar la documentación.

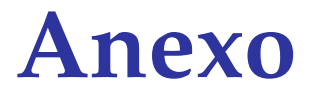

#### **Bibliografía adicional**

Aparte de los libros que se han ido citando a lo largo de este documento, se recomiendan también los siguientes:

- [Scipy Lecture Notes,](https://scipy-lectures.org/) un repositorio de documentación donde se incluyen valiosas explicaciones acerca de NumPy, matplotlib, scipy y otros módulos de interés científico.
- C. ROSSANT, **"IPython Interactive Computing and Visualization Cookbook"**, Packt Publishing. El PDF [se ofrece gratuitamente en Internet.](https://ipython-books.github.io/)

#### **Cheat sheets**

Por comodidad, a continuación se incluyen algunas hojas de resumen ("cheat sheets") de dominio público (suele indicarse en las mismas su origen; muchas han sido obtenidas de [Data-](https://www.datacamp.com/cheat-sheet)[Camp.](https://www.datacamp.com/cheat-sheet) Son buenos resúmenes para tener a mano.

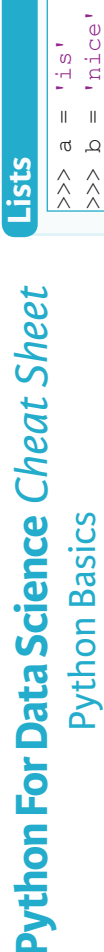

lso

**Python Basics** Learn More Python for Data Science

# **Variables and Data Types**

Ξ

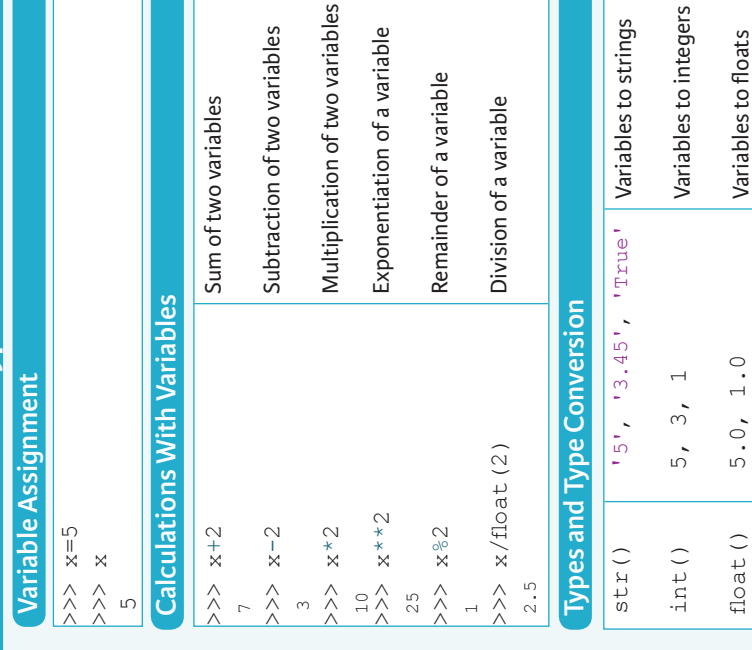

## Asking For Help

 $bool()$ 

>> help(str)

**Strings** 

/>>> my\_string = 'thisStringIsAwesome  $>>$   $m y$  string<br>'thisStringIsAwesome'

## **String Operations**

'thisStringIsAwesomethisStringIsAwesome' limit + pairing + 'Innit' 'thisStringIsAwesomeInnit' >>> my\_string \* 2

paring\_gm ni im's

True

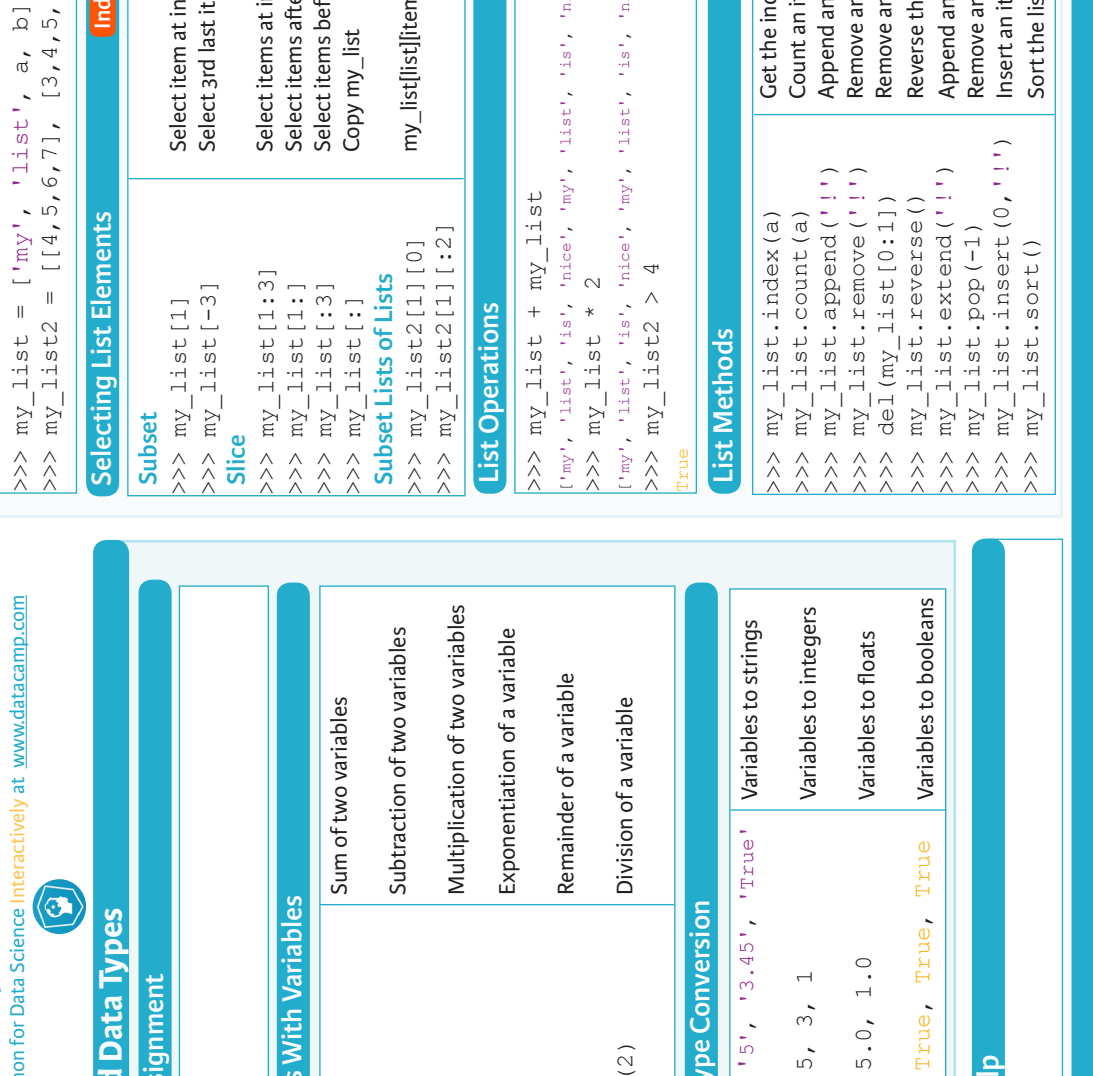

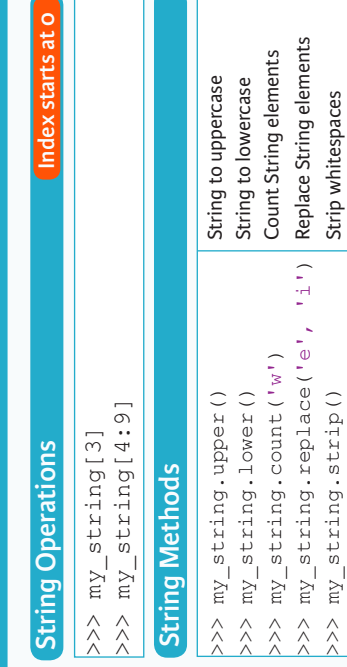

 $\left( \widehat{\mathbf{G}}\right)$ 

**DataCamp**<br>Leam Python for Data Science Interactively

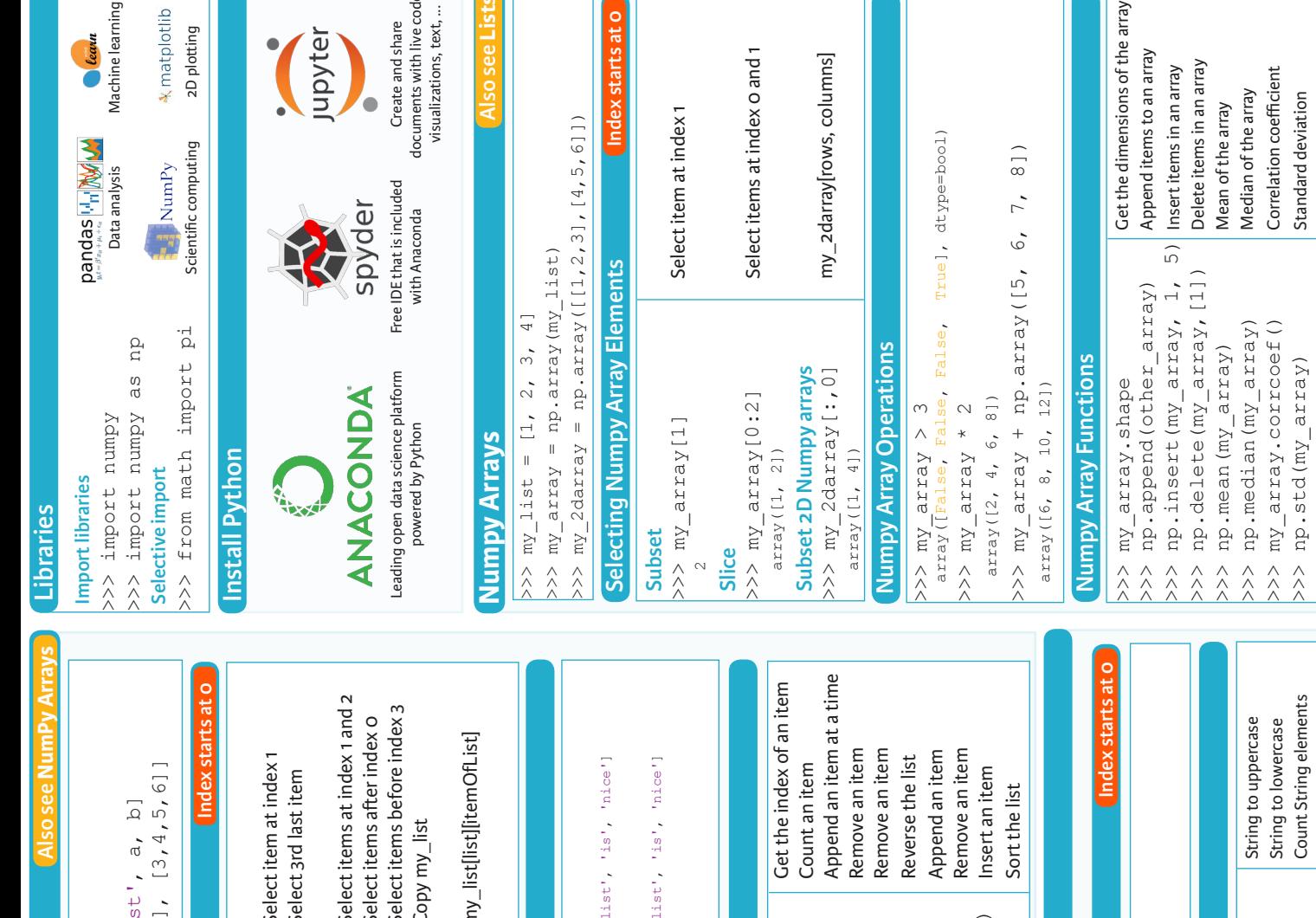

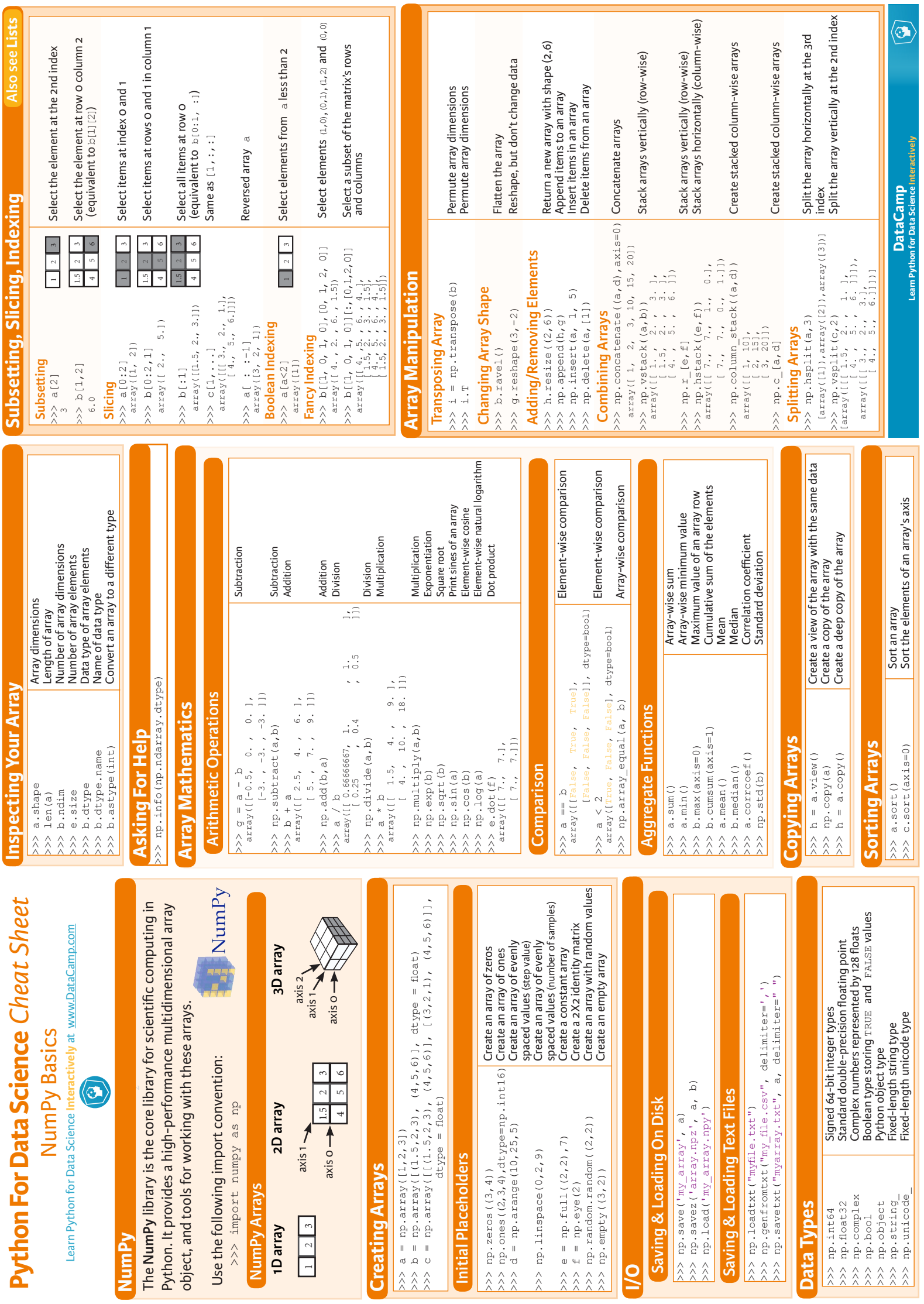

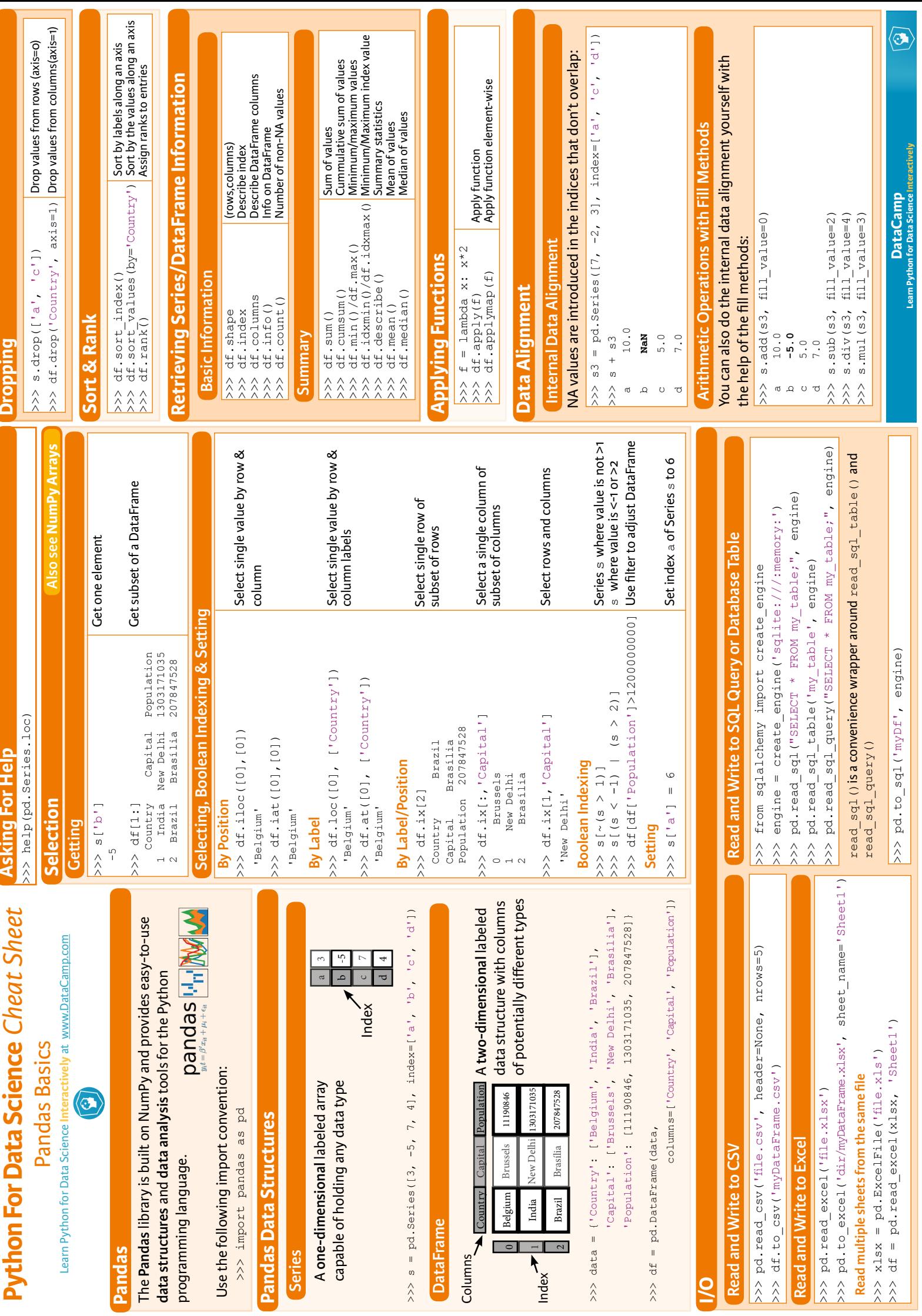

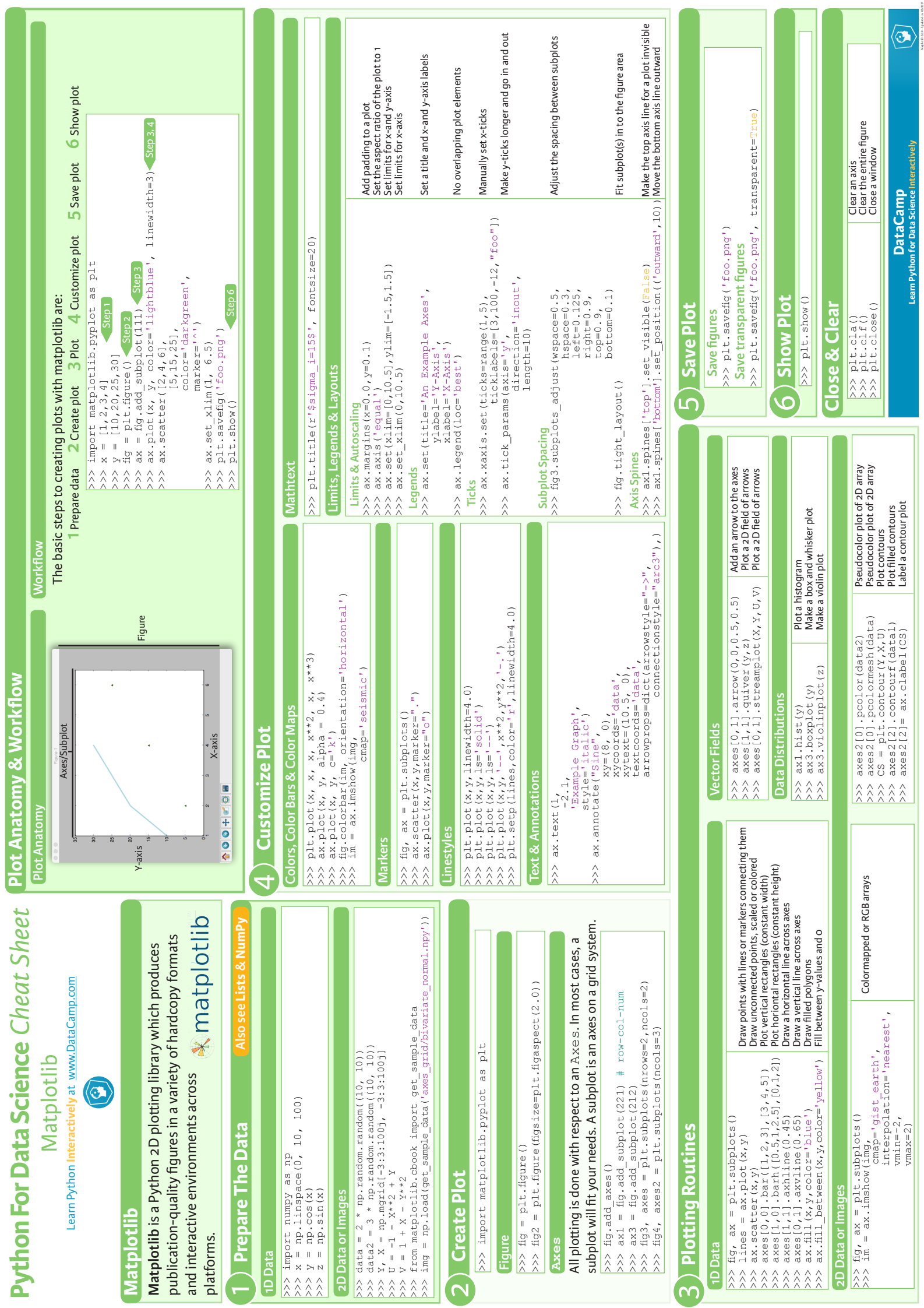

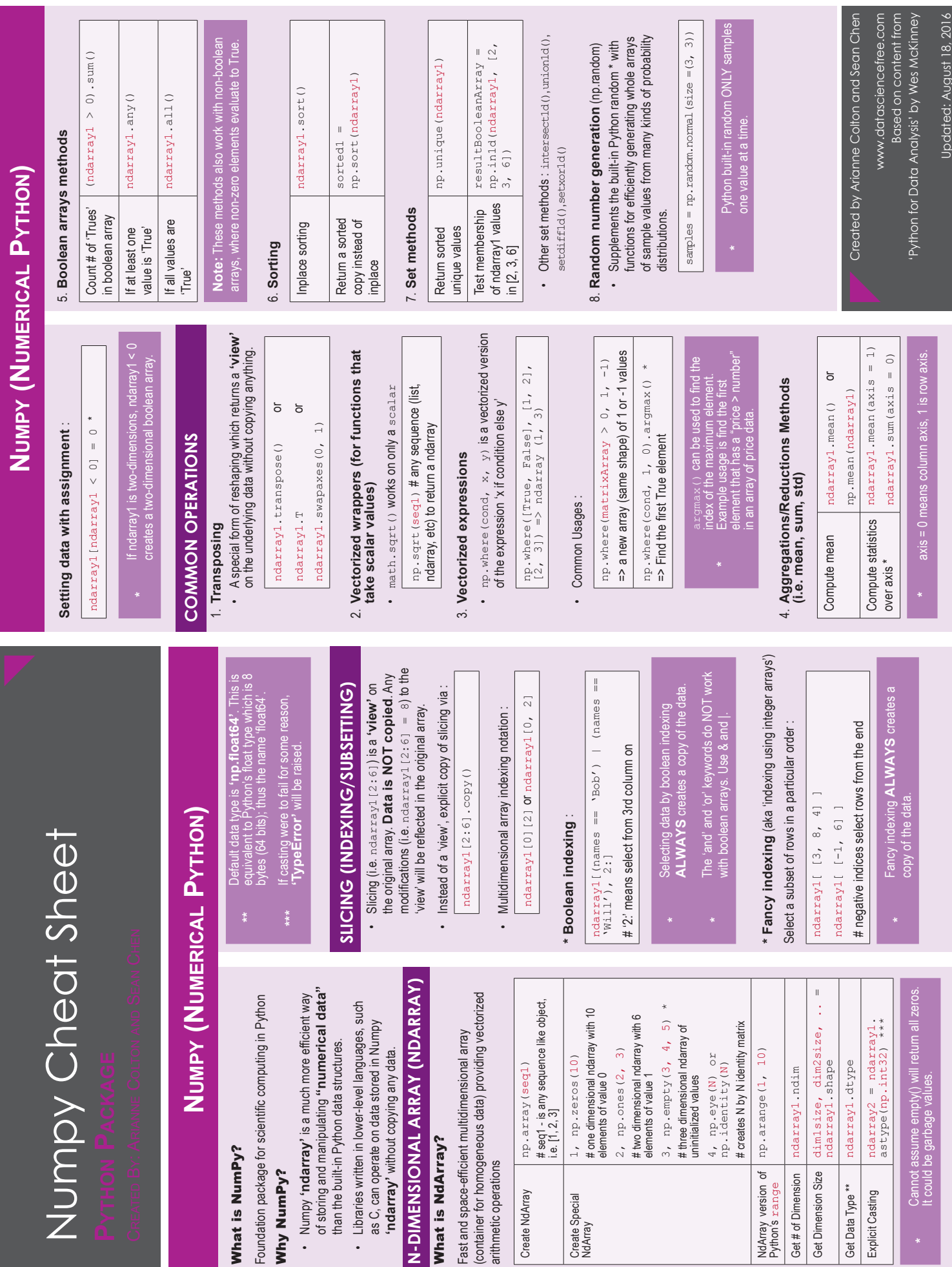

What is NumPy?

What is NumPy?

Why NumPy?

Why NumPy?

What is NdArray?

What is NdArray?

'ndarray' without copyin

arithmetic operations

Create NdArray

arithmetic operations

Create Special Create Special<br>NdArray NdArray version of Python's range ndarray1

Get # of Dimension Get Dimension Size Get Data Type \*\*

ndarray1

Explicit Casting

Cannot assume e<br>It could be garbag

## Matplotlib for beginners **Matplotlib** for beginners

Matplotlib is a library for making 2D plots in Python. It is designed with the philosophy that you should be able to Matplotlib is a library for making 2D plots in Python. It is designed with the philosophy that you should be able to create simple plots with just a few commands: create simple plots with just a few commands:

### 1 Initialize

plt import matplotlib.pyplot as plt import matplotlib.pyplot as import numpy as np import numpy as np

### $2$  Prepare

 $X = npu2inspace(\theta, 4 * np.p1, 1000)$  $X = np \cdot 1$ inspace $(\theta, 4\star$ np.pi, 1000)  $Y = np \cdot sin(X)$  $Y = np \cdot sin(X)$ 

### 3 Render

fig,  $ax = p1t \tsubtable 10ts()$ fig, ax =  $p1t$ .subplots()  $ax. plot(X, Y)$  $ax.$ plot $(X, Y)$  $fig.show()$ 

### $4$  Observe

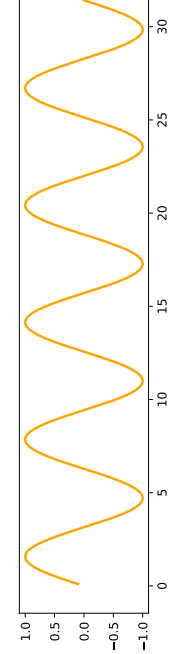

### **Choose**

Matplotlib offers several kind of plots (see Gallery): Matplotlib offers several kind of plots (see Gallery):

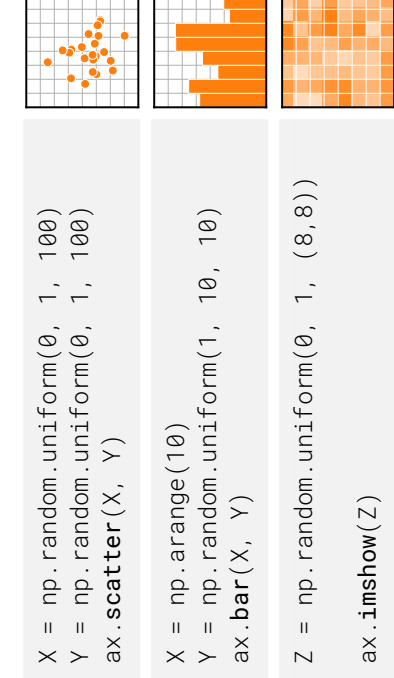

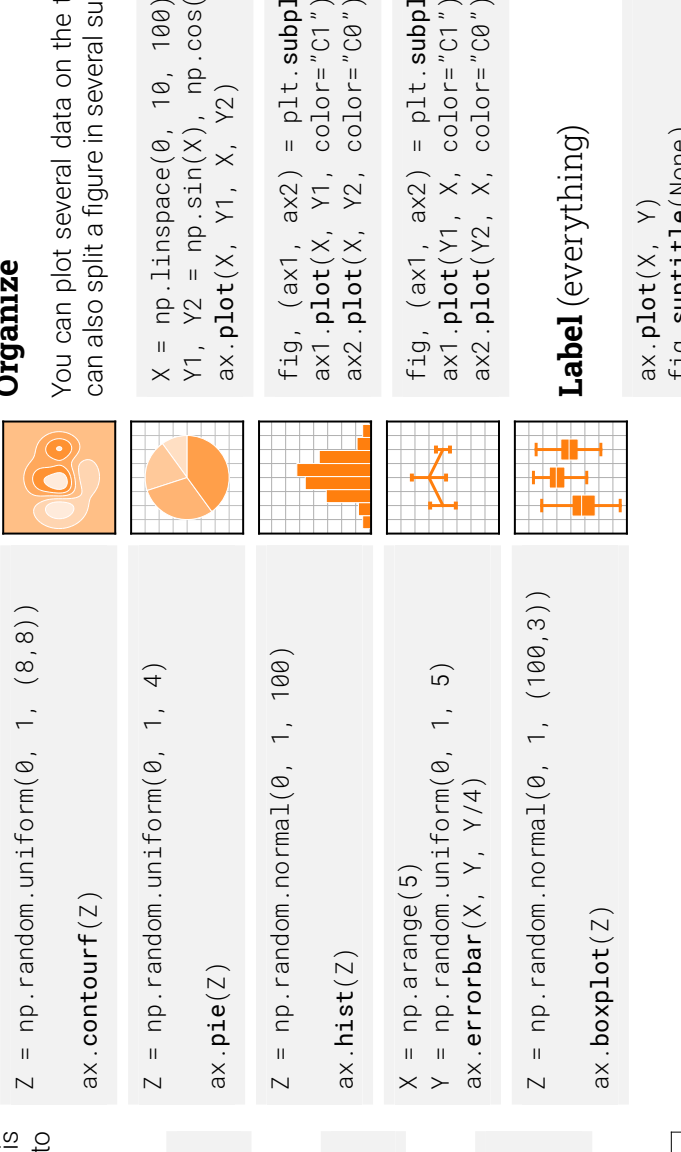

### **Tweak**

You can modify pretty much anything in a plot, including limits, colors, markers, line width and styles, ticks and ticks la-You can modify pretty much anything in a plot, including limits, colors, markers, line width and styles, ticks and ticks labels, titles, etc. bels, titles, etc.

- $ax. plot(X, Y, color="b1ack")$ ax. $p\texttt{lot}(X, Y, color="b1ack")$  $X = npu2inspace(\theta, 10, 100)$  $X = npu21$ nspace $(0, 10, 100)$  $Y = np \cdot sin(X)$  $Y = np.sizebin(X)$
- $ax. plot(X, Y, 1) nodestyle^{-"--"$ ax. $p\texttt{lot}(X, Y, 1$ inestyle="--") =  $npu2inspace(\theta, 10, 100)$  $X = npu21$ nspace $(0, 10, 100)$  $Y = np.size(n(X)$  $Y = np.sizebin(X)$
- $X = np$ . linspace( $\theta$ , 10, 100)  $X = npu21$ inspace $(0, 10, 100)$ 
	- $ax. plot(X, 'Y, '1inewidth=5)$ ax. $p$ lot $(X, Y, 1$ inewidth=5)  $Y = np \cdot sin(X)$  $Y = np.sizein(X)$
- $X = npu21$ inspace $(0, 10, 100)$  $X = npu21$ inspace $(0, 10, 100)$  $ax. plot(X, Y, marker=" o")$ ax. $p\texttt{lot}(X, Y, \texttt{mark}$ er="o")  $Y = np \cdot sin(X)$  $Y = np.size(Sin(X))$

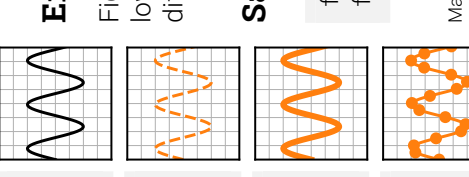

### **Organize**

You can plot several data on the the same figure, but you You can plot several data on the the same figure, but you can also split a figure in several subplots (named Axes): can also split a figure in several subplots (named *Axes*):

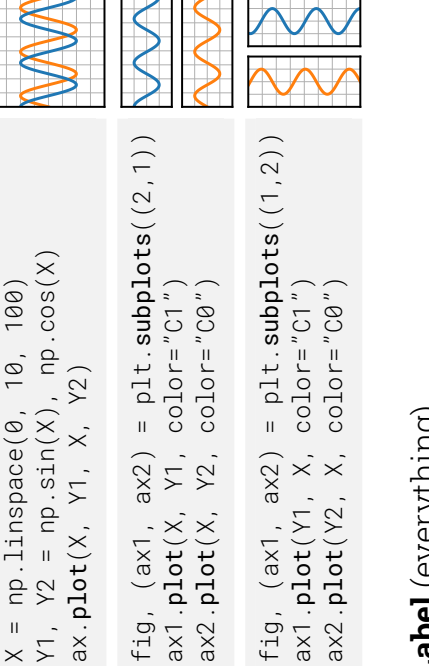

### Label (everything) **Label** (everything)

ax.set\_title("A Sine wave") ax.set\_title("A Sine wave") fig.suptitle(None) fig.suptitle(None)

 $ax \cdot set\_xlabel('$ "Time") ax.set\_xlabel("Time") ax.set\_ylabel(None) ax.set\_ylabel(None)  $ax.plot(X, Y)$  $ax.plot(X, Y)$ 

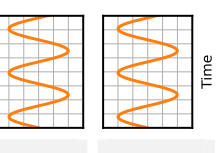

**A Sine wave**

Sine wave

### **Explore**

Figures are shown with a graphical user interface that alows to zoom and pan the figure, to navigate between the Figures are shown with a graphical user interface that allows to zoom and pan the figure, to navigate between the different views and to show the value under the mouse. different views and to show the value under the mouse.

## Save (bitmap or vector format) **Save** (bitmap or vector format)

fig.savefig("my-first-figure.png", dpi=300) fig.savefi $\mathsf{g}('''$ my-first-figure.pn $\mathsf{g}''$ , dpi=300) fig.**savefig**("my-first-figure.pdf") <code>fig.savefig("my-first-figure.pdf")</code>

Matplotlib 3.5.0 handout for beginners. Copyright (c) 2021 Matplotlib Development<br>Team. Released under a CC-BY 4.0 International License. Supported by NumFOCUS. Team. Released under a CC-BY 4.0 International License. Supported by NumFOCUS.Matplotlib 3.5.0 handout for beginners. Copyright (c) 2021 Matplotlib Development

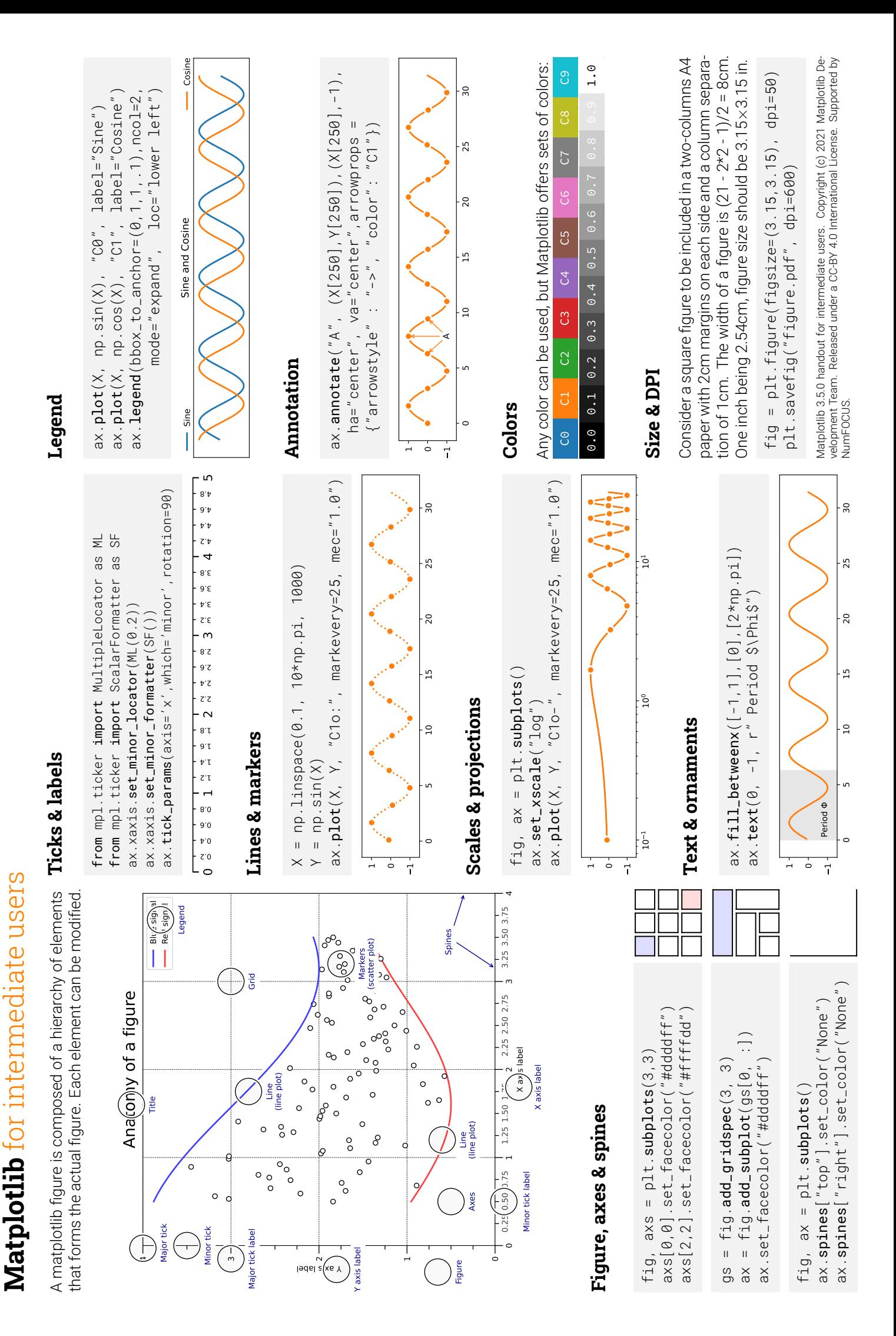

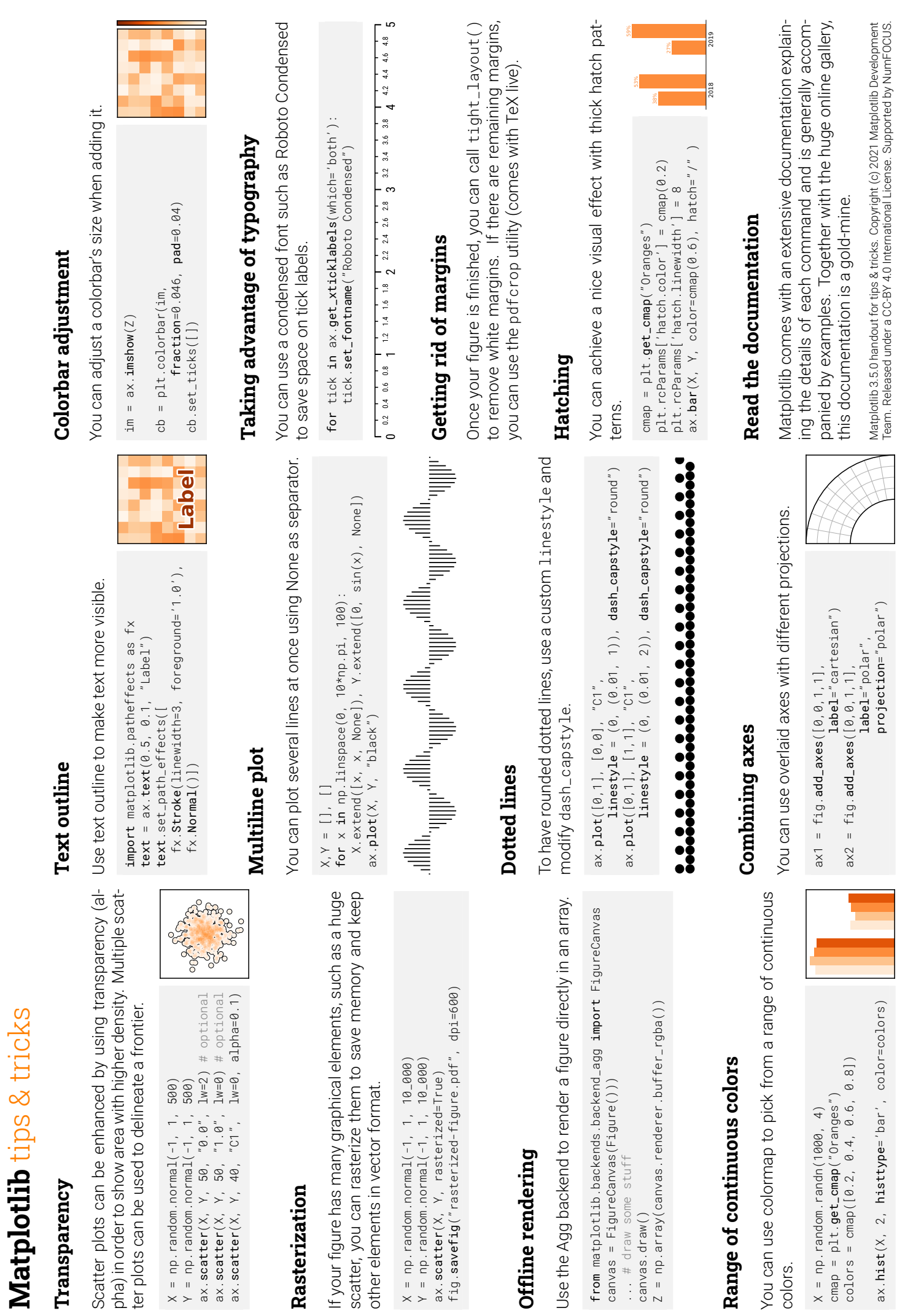